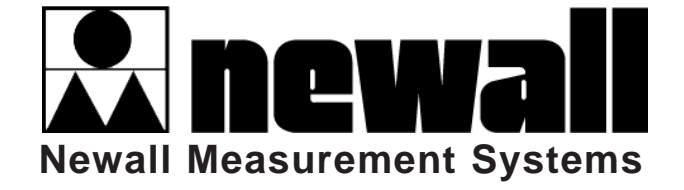

# Série DP8

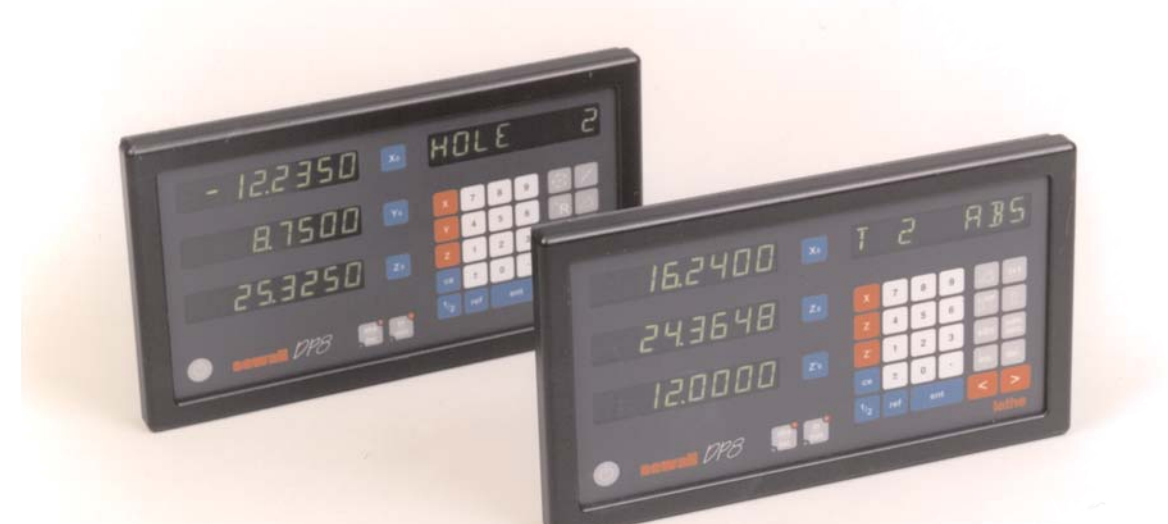

# AFFICHEUR

**VERSION 1.0**

# NUMERIQUE

NOTICE TECHNIQUE

# **SOMMAIRE**

#### **1.0 Introduction**

- 1.1 Compatibilité électromagnétique et conformité basse tension
- 1.2 Caractéristiques techniques

#### **2.0 Installation**

- 2.1 Montage
- 2.2 Alimentation électrique
- 2.3 Raccordement des transducteurs
- 2.4 Mise sous tension

#### **3.0 Reglage**

- 3.1 Introduction au réglage
- 3.2 Réglages par défaut
- 3.3 Menu Set-up (réglage)

#### **4.0 Mode D'Emploi**

- 4.1 Options
- 4.2 Utilisation du clavier

#### **5.0 Fonctions Standards**

- 5.1 Mode absolu / incrémentiel
	- 5.1.1 Utilisation du mode incrémentiel
	- 5.1.2 Mode absolu
	- 5.1.3 Définition d'une référence
- 5.2 Fonction Centre Find
- 5.3 Fonction Digifind
	- 5.3.1 Utilisation d'un repère de machine ou de pièce
	- 5.3.2 Recherche du zéro absolu

### 5.4 Sous-références (SDM)

- 5.4.1 Méthode 1 (mode d'apprentissage)
- 5.4.2 Méthode 2 (mode manuel)
- 5.4.3 Numéros de tâche
- 5.4.4 Modification des sous-références et des numéros de tâche
- 5.5 Pouce / Millimètre
- 5.6 Blocage des données (afficheur inactif)
- 5.7 Approche du zéro

#### **6.0 Fonctions Fraiseuse**

- 6.1 PCD / Perçage circulaire
- 6.2 Contournage d'arc
- 6.3 Fonction perçage linéaire
- 6.4 Coordonnées polaires

#### **7.0 Fonctions Tour**

- 7.1 Décentrages d'outil
- 7.2 Fonction conicité
- 7.3 Sommation
- 7.4 Vecteur

#### **8.0 Option De Sortie Auxiliaire**

- 8.1 Sortie de position à impulsions
	- 8.1.1 Objet
	- 8.1.2 Sorties
	- 8.1.3 Entrées
	- 8.1.4 Fonctionnement
- 8.2 Entrée de remise à zéro et de validation distante
	- 8.2.1 Remise à zéro distante
	- 8.2.2 Validation distante
- **9.0 Depannage**
- **10.0 Nettoyage**

# **1.0 INTRODUCTION**

## **1.1 Compatibilité électromagnétique et conformité basse tension**

L'afficheur numérique DP8 est en conformité avec les normes européennes suivantes sur la compatibilité électromagnétique et sur les basses tensions :

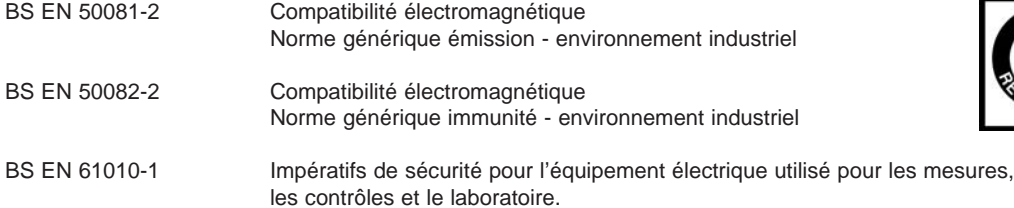

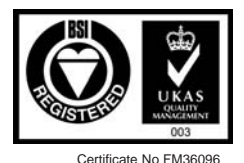

 $\epsilon$ 

**1.2 Caractéristiques techniques**

**Construction** Système en deux éléments – afficheur / clavier séparé du bloc de transmission numérique (DSU) / entrées

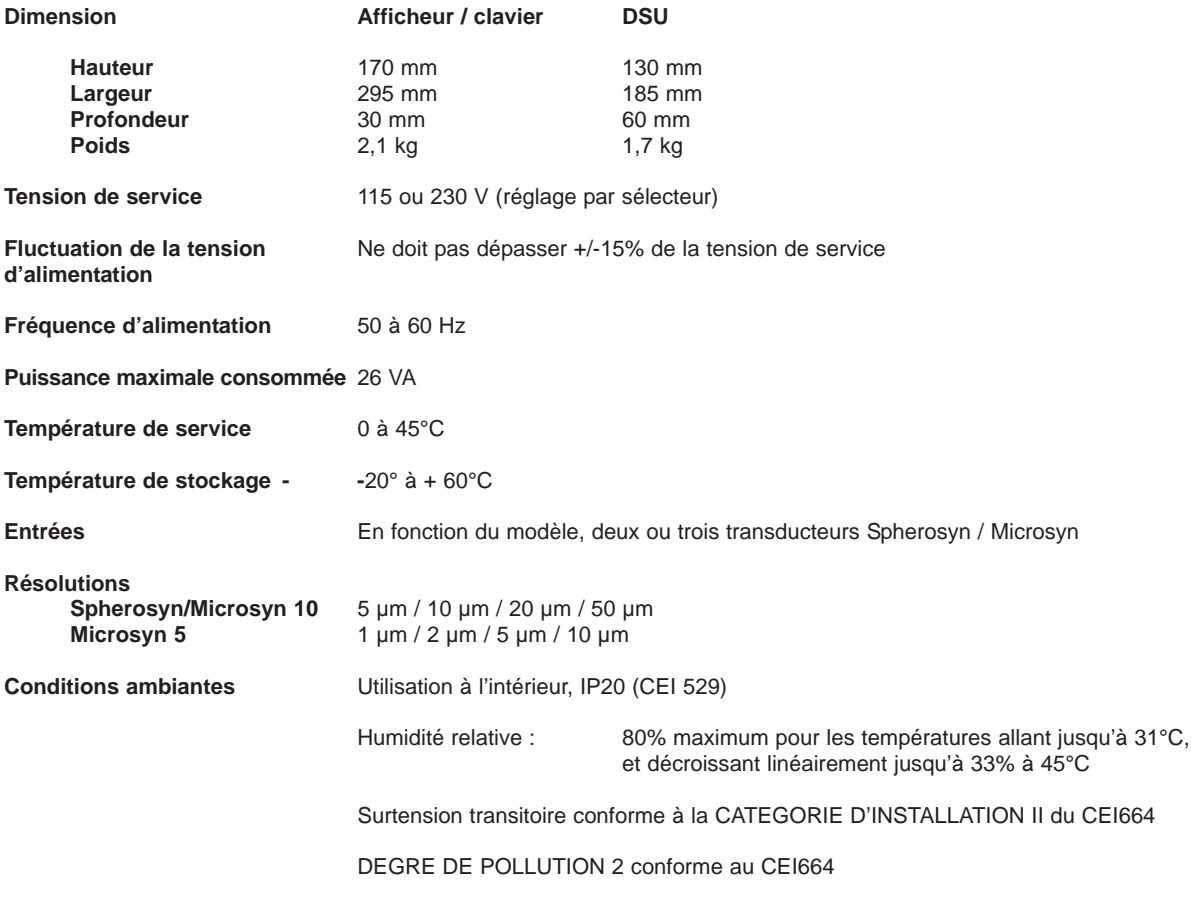

**NEWALL MEASUREMENT SYSTEMS SE RESERVE LE DROIT DE MODIFIER LES CARACTERISTIQUES TECHNIQUES SANS PREAVIS.**

# **2.0 INSTALLATION**

# **2.1 Montage**

Choisir l'emplacement du DP8 en tenant bien compte des questions de sécurité et de facilité d'utilisation. Tenir éloigné des pièces en mouvement et des aspersions de liquide de coupe. S'assurer qu'il n'y a pas d'entrave à la ventilation naturelle autour du bloc de transmission numérique.

Pour garantir le bon fonctionnement du DP8, il est recommandé de relier la terre du bloc DSU à la machine depuis la borne équipotentielle. Une connexion de terre est fournie dans le kit de montage à cet effet. La connexion doit être coupée à la bonne longueur une fois que le bloc DSU a été fixé sur la machine. Une borne est prévue pour le sertissage de la connexion de terre. Cette opération doit être menée par un ingénieur qualifié. La machine doit aussi être mise à la terre par une connexion à un bon point de terre.

Le DP8 peut être monté de l'une des deux façons illustrées à la figure 2.1.

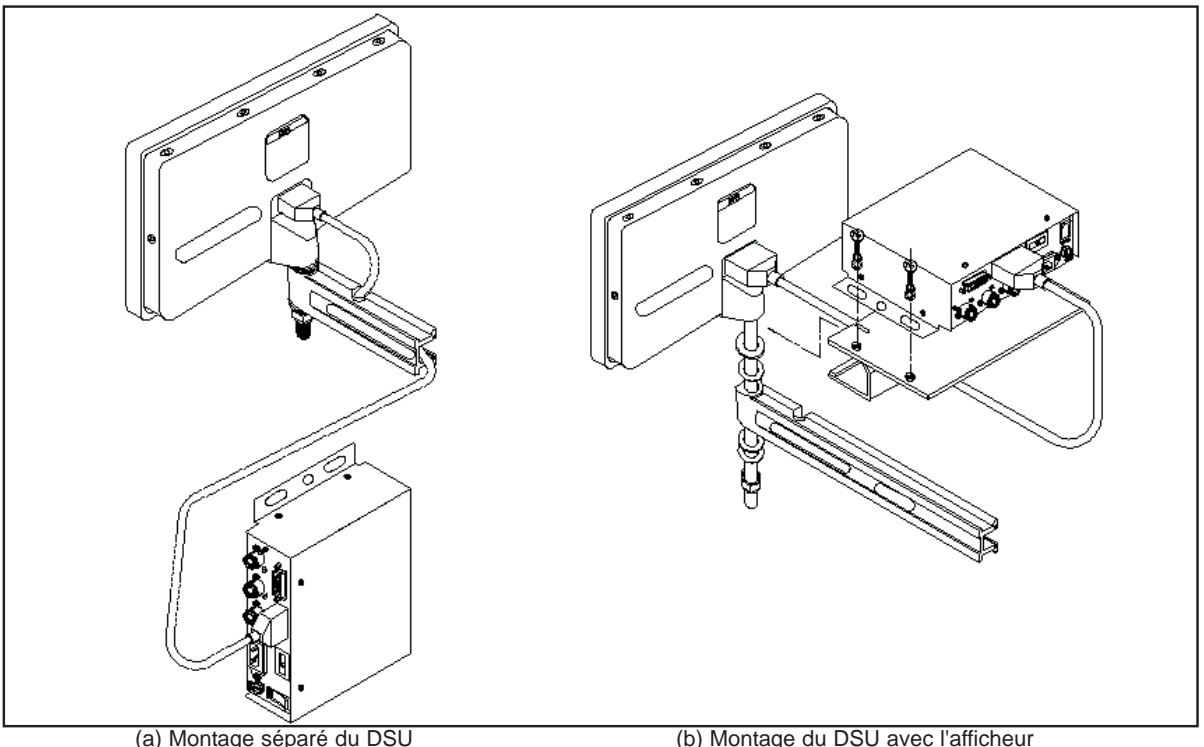

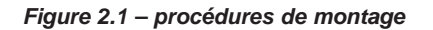

#### **2.1.1 Affichage et bloc de transmission numérique (DSU) montés séparément (figure 2.1.a)**

Le clavier / afficheur incorpore un trou taraudé M10 situé en face arrière de l'unité. Le trou peut servir à monter l'afficheur en utilisant l'une des méthodes classiques illustrées à la figure 2.2. Le boulon de montage M10 est fourni en standard. Par contre, l'articulation (réf. 294-37740), le bras de montage (réf. 294-40050) et le support (réf. 600-65590) sont des pièces en option, comme l'indique la liste des prix.

Le DSU se monte normalement sur une surface verticale à l'arrière de la machine. La fixation du DSU est à 2, 3 ou 4 points. Pour des applications en système métrique, percer et tarauder un trou M6 et localiser le DSU en insérant un des boulons M6 prévus. S'assurer que le DSU est de niveau, repérer l'emplacement suivant et percer et tarauder le second trou. Renouveler la démarche pour le nombre de trous de fixation requis. Pour les clients utilisant les unités anglosaxonnes (le pouce), les trous taraudés et les boulons sont de dimension ¼ pouce UNC.

Le DSU se raccorde au clavier / afficheur par un câble type D 9 broches de 3,5 mètres. Le câble ne peut se raccorder que dans un seul sens. Une fois qu'il est en place, le fixer aux deux extrémités en utilisant les vis de serrage.

#### **Remarque : le kit de montage inclut des raccords métriques et anglo-saxons. Les raccords métriques sont zingués et les raccords anglo-saxons sont noirs.**

A signaler, comme le montre la figure 2.1, que le câble de transducteur et le cordon secteur doivent être placés sous le DSU pour éviter toute pénétration de liquide réfrigérant.

#### **2.1.2 Afficheur et bloc de transmission de données (DSU) montés ensemble (figure 2.1 b)**

Il existe en option un support (réf. 600-65590) qui facilite le montage direct du DSU sur l'afficheur / clavier. Cet ensemble peut être monté en utilisant le boulon standard M10, l'articulation (réf. 294-37740), le bras de montage DP8 (réf. 294- 37740) et le support (réf. 294-40050). Ces trois derniers éléments sont des options et figurent dans la liste des prix.

La fixation du DSU au support optionnel se fait à l'aide de quatre boulons M6. Ces boulons sont fournis avec le support.

Le kit du support comprend un câble type D 9 broches 300 mm. Ce câble sert à raccorder le DSU à l'ensemble afficheur / clavier. Le câble 3,5 mètres n'est pas nécessaire pour cette configuration. Le câble ne peut se raccorder que dans un seul sens. Une fois qu'il est en place dans le DSU et l'afficheur / clavier, le fixer aux deux extrémités en utilisant les vis de serrage.

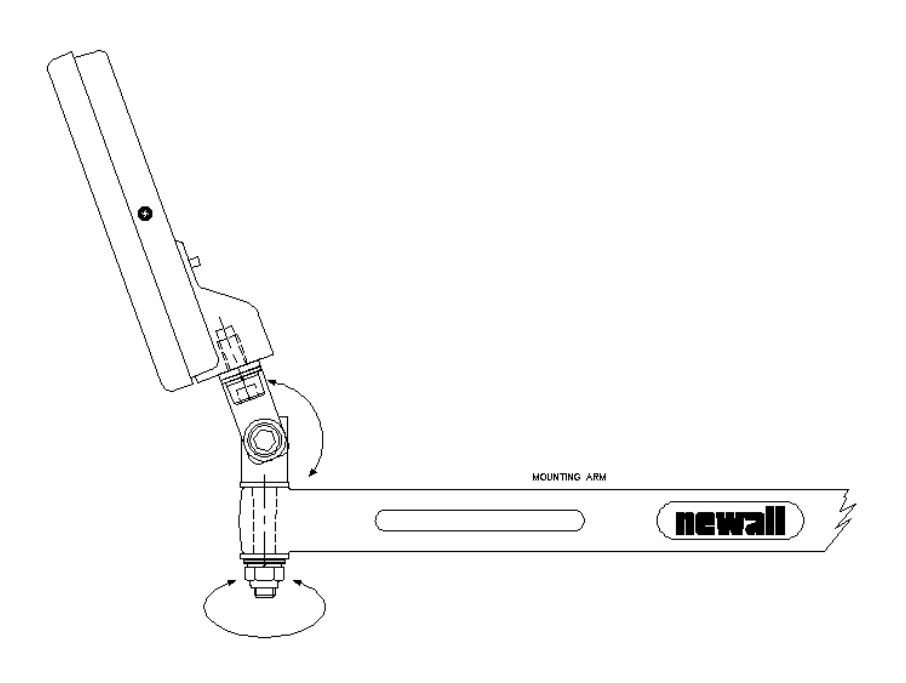

*Figure 2.2 – Boulon M10, articulation, bras et support de montage*

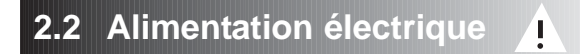

AVANT DE RACCORDER L'ALIMENTATION ELECTRIQUE AU BLOC DE TRANSMISSION NUMERIQUE (DSU), VERIFIER QUE LE SELECTEUR DE TENSION EST CORRECTEMENT REGLE. La figure 2.3 indique l'emplacement de ce sélecteur.

Le raccordement à l'alimentation secteur se fait par un cordon détachable. Le compteur est livré avec un cordon doté d'un connecteur à angle droit. En cas d'utilisation d'un autre cordon d'alimentation, celui-ci doit avoir un connecteur secteur CEI320, 10A, A LA TERRE et être d'une capacité nominale d'au moins 10A.

Le CIRCUIT DE TERRE DE PROTECTION de l'alimentation secteur DOIT ETRE RELIE à la borne de terre de protection de l'armoire, par le biais du cordon d'alimentation.

Le cordon d'alimentation doit être fixé à l'aide d'attaches pour éviter qu'il ne tombe dans un endroit dangereux (au sol ou dans le bac de liquide de coupe) quand il est débranché du DSU.

Le chemin du cordon d'alimentation doit être éloigné des pièces en mouvement, des copeaux, du liquide de coupe ou des sources de chaleur.

Si le cordon d'alimentation n'est pas équipé d'une fiche secteur ou que la fiche secteur n'est pas du bon type, il faut utiliser une fiche A LA TERRE, conforme aux prescriptions applicables aux fiches et aux prises de courant.

Le fusible de l'alimentation secteur est un fusible 20x5mm de type T0,5A, 250V. Il ne doit pas être remplacé par l'opérateur. Si le fusible saute, c'est probablement le signe de quelque problème important au niveau de la source d'alimentation. Contrôler minutieusement l'alimentation et le câblage. Si le fusible est remplacé, il faut d'abord débrancher le DSU de l'alimentation en enlevant le connecteur CEI de la prise de courant. Ne pas placer l'équipement en un endroit tel que le débranchement de l'alimentation secteur soit difficile.

#### **REMARQUE : si l'équipement n'est pas utilisé conformément aux prescriptions du fabricant, la protection assurée par l'équipement peut être altérée.**

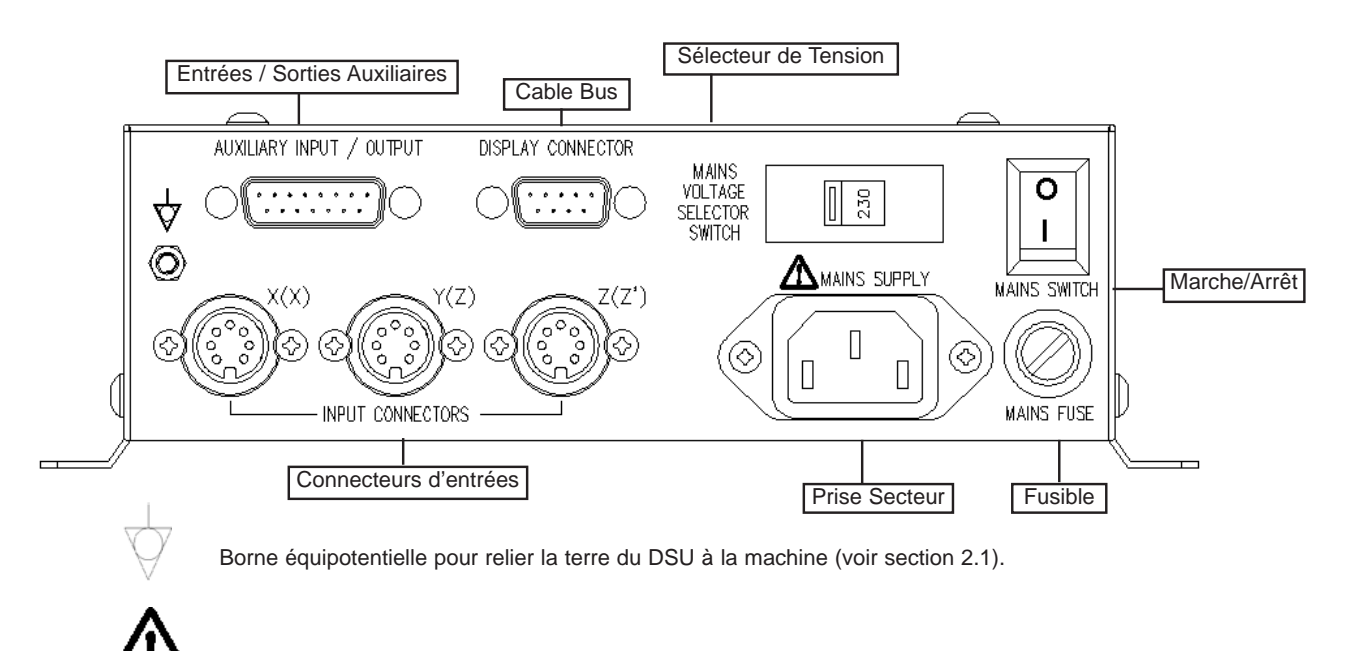

Précaution : se reporter à la section 2.2 avant de raccorder l'alimentation secteur.

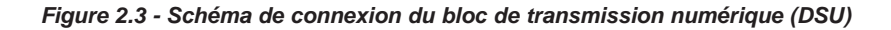

## **2.3 Raccordement des transducteurs**

La figure 2.3 illustre les prises de raccordement du DSU. Le DP8 est exclusivement conçu pour une utilisation avec les transducteurs Spherosyn et Microsyn de Newall. Le raccordement des transducteurs au DP8 se fait avec des connecteurs de type Bleecon. Ces connecteurs sont dotés d'une douille coulissante qui assure le blocage des connecteurs dans les prises.

Mettre le DP8 hors tension avant de raccorder ou de débrancher les transducteurs. Pour monter le connecteur dans la prise adaptée du DSU, mettre d'abord le connecteur en face de la prise puis enfoncer le connecteur fermement. On doit entendre un déclic confirmant que la douille de blocage s'est bien engagée. Pour retirer le connecteur, tirer sur la douille du connecteur pour dégager le mécanisme de blocage.

Les transducteurs et l'ensemble afficheur / clavier sont raccordés au DSU à un niveau de tension séparé ultra basse (SELV). Tout autre raccordement doit être se faire au niveau SELV.

# **2.4 Mise sous tension**

Le sélecteur d'alimentation du DP8 se trouve sur le côté du DSU, comme l'illustre la figure 2.3.

Quand on met le DP8 sous tension, l'appareil subit automatiquement un petit programme de test de contrôle.

Pendant l'exécution de ce programme, le nom DP8 sera affiché puis le numéro de version du logiciel et tous les segments d'affichage seront allumés.

Une fois le programme terminé, l'appareil affiche des mesures ; il est prêt à être utilisé.

Le DP8 peut être mis hors tension avec l'interrupteur secteur sur le DSU. On peut aussi mettre hors tension l'afficheur / clavier en appuyant sur la touche

### **CONVENTIONS UTILISEES DANS CETTE NOTICE**

Le sens de déplacement est le sens de déplacement de l'outil par rapport à la pièce. Les touches du clavier sont

indiquées en caractères gras, **[ent]** par exemple pour la touche entrée.

# **3.0 REGLAGE**

## **3.1 Introduction au réglage**

L'afficheur DP8 est doté d'un programme de réglage. Ce programme permet à l'opérateur de modifier les réglages usine afin d'accroître l'efficacité et la productivité. Si les valeurs usine conviennent, sélectionner l'option NORMAL à la fin du programme de réglage pour rétablir les valeurs usine.

En général, le programme de réglage n'est exécuté qu'une seule fois. En changeant certains paramètres de réglage, on risque de modifier les références, les sous-références (SDM), les compensations d'outil et la fonction Digifind.

#### **NE PAS EXECUTER LE PROGRAMME DE REGLAGE SI CES DONNEES NE DOIVENT PAS ETRE PERDUES.**

La procédure de réglage se déclenche au moment où l'appareil conduit son test automatique initial, juste après la mise sous tension. Appuyer sur **[ on/off ]** sur la face avant de l'afficheur alors que le test automatique est en cours d'exécution.

La procédure de réglage fait appel à un système de menus. Le menu principal est constitué d'une liste d'options personnalisables (cf. tableau 1). Il suffit d'enfoncer les touches **[ < ]** ou **[ > ]** pour faire défiler les options de cette liste et trouver celle qui est recherchée. Pour modifier l'option sélectionnée, enfoncer **[ ent ]**.

Pour quitter le programme de réglage, aller à l'option quitter et appuyer sur **[ ent ]**.

Si le clavier / afficheur a été mis hors tension par l'enfoncement de **[ on/off ]** au lieu d'être débranché du secteur, il est possible d'accéder au programme de réglage en appuyant sur la touche **[ abs / inc ]** suivie de la touche **[ on/off ]**.

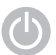

**Touche on / off**

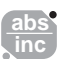

**Touche ABS / INCS**

| FONCTION                 | $\overline{6}$<br><b>DESCRIPT</b>                                                | VALEUR PAR DEFAUT        | OPTIONS DE MENU                                         |
|--------------------------|----------------------------------------------------------------------------------|--------------------------|---------------------------------------------------------|
| LANGUE                   | utilisée pour l'affichage des messages<br>Sélectionne la langue                  | ENGLISH (anglais)        | Anglais / Français /Allemand / Espagnol /               |
|                          |                                                                                  |                          | Italien / Danois / Tchèque                              |
| TONALITE                 | bip sonore quand les touches du clavier sont enfoncées<br>Active l'émission d'un | ON (en service)          | On / Off (en / hors service)                            |
| ISIGN. ENT               | Sélectionne le type de transducteur sur chaque axe                               | SPHEROSYN                | Spherosyn/Microsyn 5/Microsyn 10                        |
| RAY./DIAM                | Sélectionne la lecture du rayon ou du diamètre pour chaque axe                   | RAD (DIA-tour axe X)     | Rad/Dia                                                 |
| <b>RESOLUTN</b>          | Sélectionne la résolution à afficher sur chaque axe                              | 5 µm                     | 1/2/5/10/20/50 µm                                       |
| <b>DIRECTN</b>           | Modifie le sens du comptage sur chaque axe                                       | $\overline{a}$           | 0/1                                                     |
| COMP LIN                 | Entre un facteur de compensation linéaire                                        | 1.000000                 | Sel Axe (sélection axe) saisie automatique ou directe   |
| SREF                     | Met en service la fonction de mémorisation de sous-référence sur le clavier      | ON (en service)          | On / Off (en / hors service)                            |
| POS IMP                  | Met en service la fonction de sortie de position à impulsions                    | OFF (hors service)       | Off/X Axe/Y Axe/Z Axe                                   |
|                          | (Uniquement disponible quand le port auxiliaire de sortie est inclus)            |                          | All AXes (hors service/axe X/axe Y/axe Z/tous les axes) |
| <b>IMPULSN</b>           | Définit la position qui déclenche une impulsion de sortie                        | ALL ZERO (toutes à zéro) | Posit-1 / Posit-2 / Posit-3 /                           |
|                          | (Uniquement disponible quand le port auxiliaire de sortie est inclus)            |                          | Reset (remise à zéro) / Pulse MS (impulsion MS)         |
| ZERO APP                 | Met en service la fonction d'approche du zéro sur le clavier                     | OFF (hors service)       | On / Off (en / hors service)                            |
| ENT O                    | Permet de régler la fenêtre d'approche                                           | 0.000                    | Fenêtre réglable par l'utilisateur                      |
|                          | (Sélection possible uniquement si l'approche du zéro est en service)             |                          |                                                         |
| <b>NORMAL</b>            | Choisit les valeurs usine par défaut pour le DP8                                 |                          | Quit Normal / Default (quitter normalement / défaut)    |
| SORTIE                   | de réglage et met les paramètres en mémoire<br>Quitte le programme               |                          |                                                         |
| OPTIONS MILL (fraiseuse) |                                                                                  |                          |                                                         |
| <b>ARC</b>               | Met en service la fonction de contournage d'arc sur le clavier                   | ON (en service)          | On / Off (en / hors service)                            |
| COOR POL                 | Met en service la fonction de perçage circulaire sur le clavier                  | ON (en service)          | On / Off (en / hors service)                            |
| LIGNEE                   | Met en service la fonction de perçage linéaire sur le clavier                    | ON (en service)          | On / Off (en / hors service)                            |
| POLAIRE                  | Met en service la fonction de coordonnées polaires sur le clavier                | ON (en service)          | On / Off (en / hors service)                            |
| OPTIONS LATHE (tour)     |                                                                                  |                          |                                                         |
| $\overline{5}$           | Met en service la compensation de décentrage d'outil                             | ON (en service)          | On / Off (en / hors service)                            |
| SOMMATN                  | Met en service la sommation des axes sur le clavier                              | OFF (hors service)       | Off (hors service)/ X+Z/Z+Z/Vectored (vectoriel)        |
| CONE                     | Met en service la fonction de conicité sur le clavier                            | ON (en service)          | On / Off (en / hors service)                            |

**3.2 Réglages par défaut**

Tableau 1 – Réglages par défaut

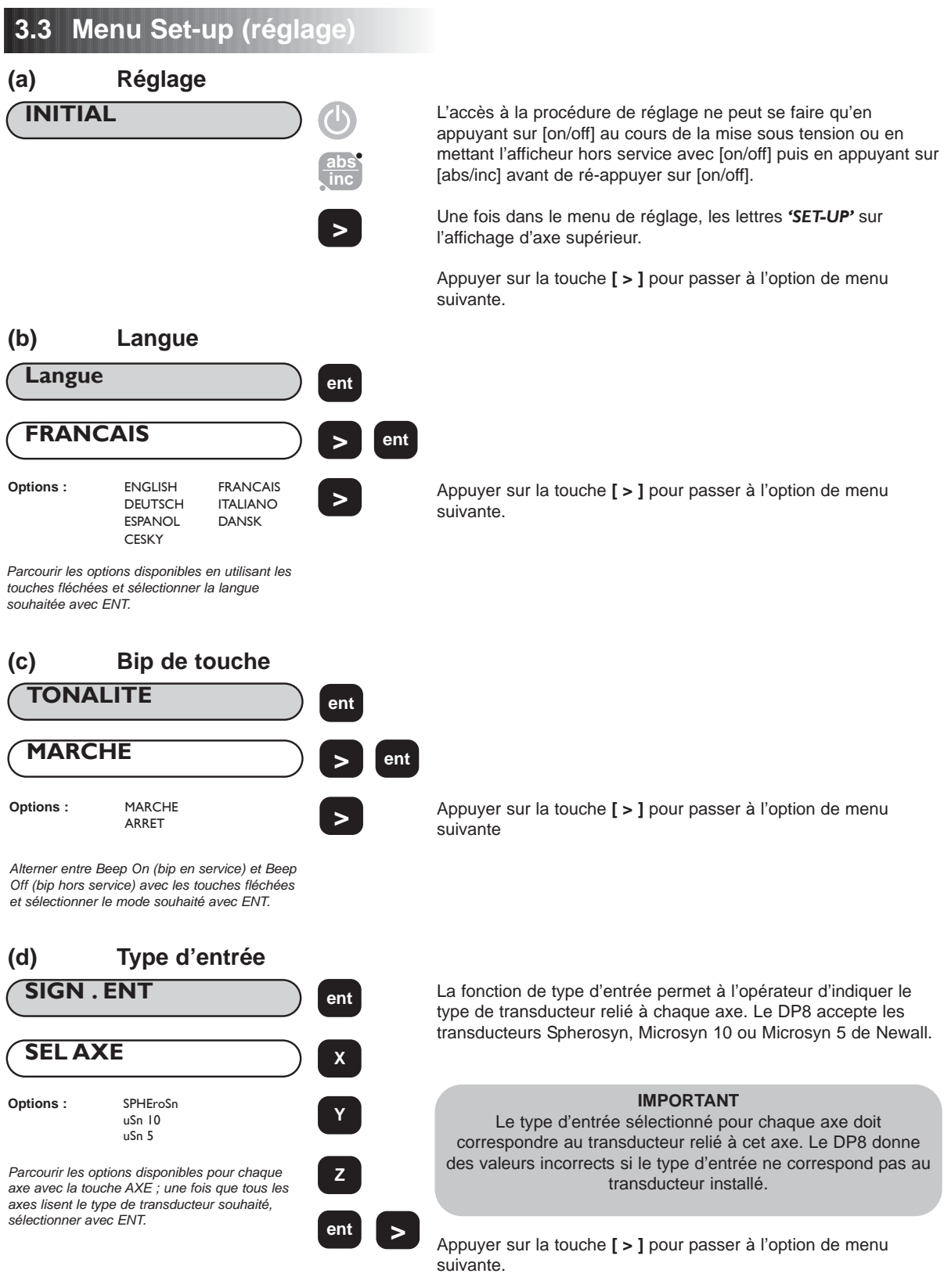

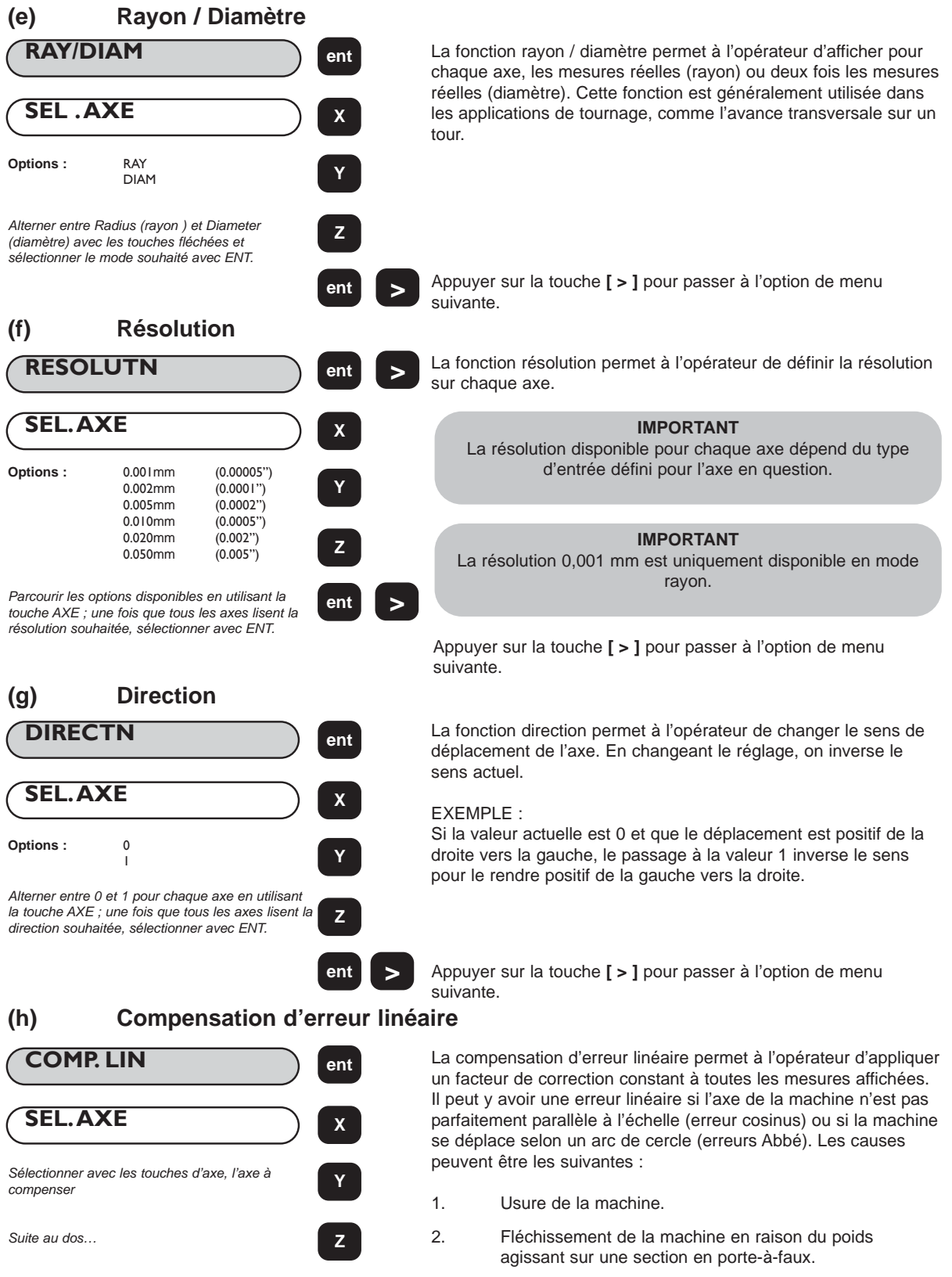

3. Mauvaise alignement de l'échelle dû à une mauvaise installation.

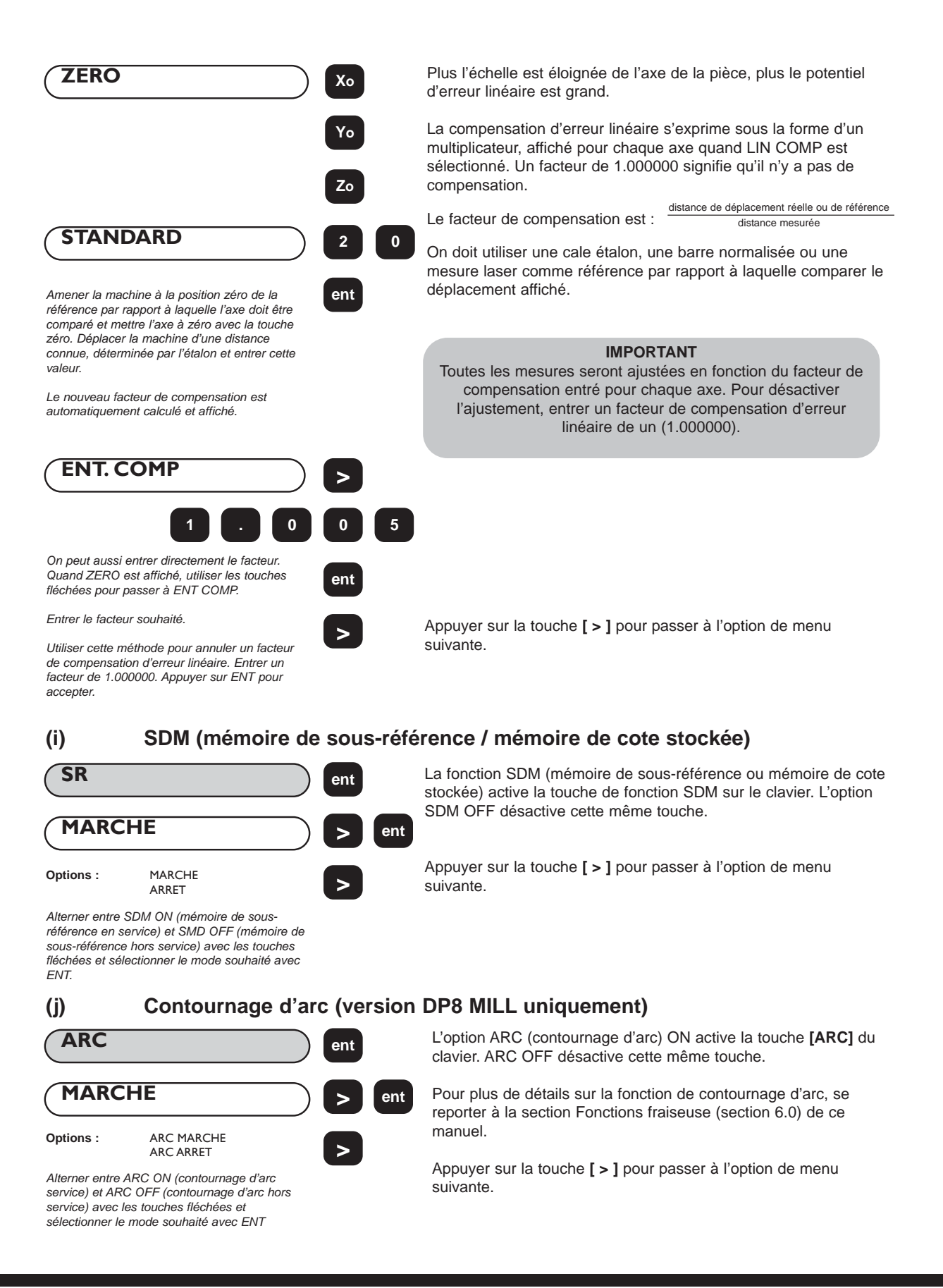

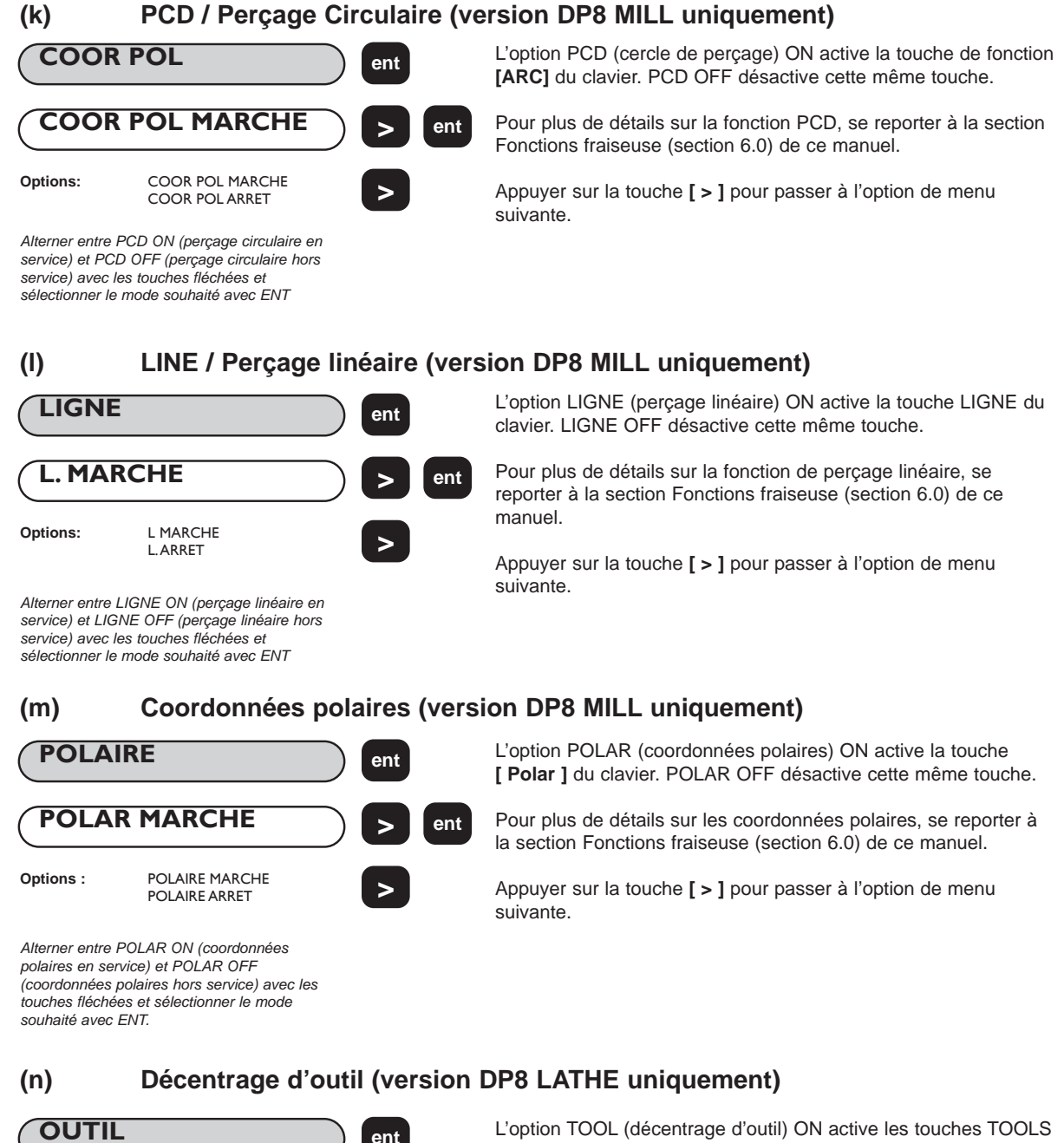

du clavier. TOOL OFF désactive ces mêmes touches. **> ent**

**OUTIL MARCHE**

**Options : OUTIL MARCHE** 

OUTIL ARRET

**>**

*Alterner entre TOOL ON (décentrage d'outil en service) et TOOL OFF (décentrage d'outil hors service) avec les touches fléchées et sélectionner le mode souhaité avec ENT.*

Pour plus de détails sur la fonction de décentrage d'outil, se reporter à la section Fonctions tour (section 7.0) de ce manuel.

Appuyer sur la touche **[ > ]** pour passer à l'option de menu suivante.

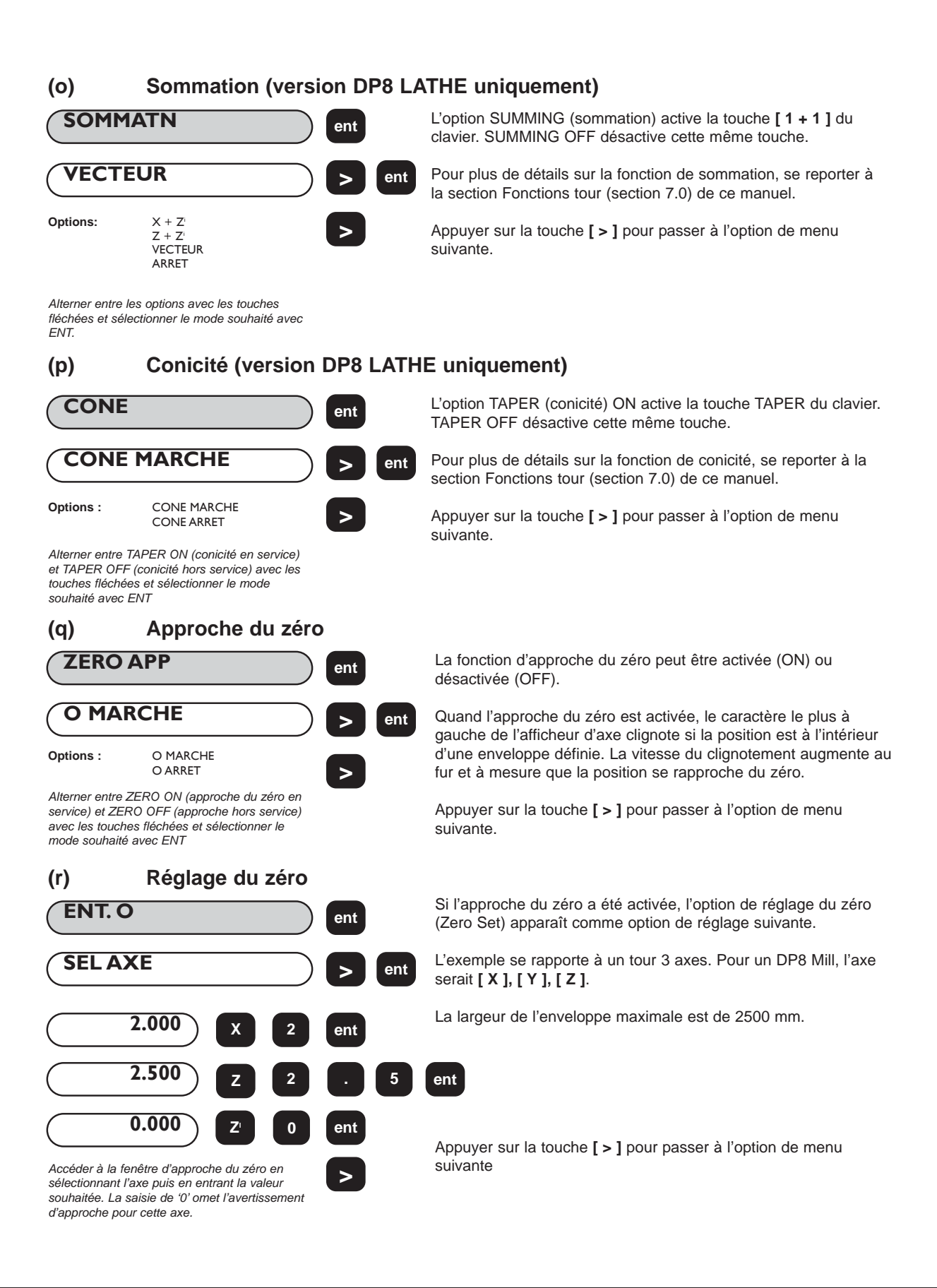

#### **(s) Sortie de position à impulsions (option auxiliaire uniquement)**

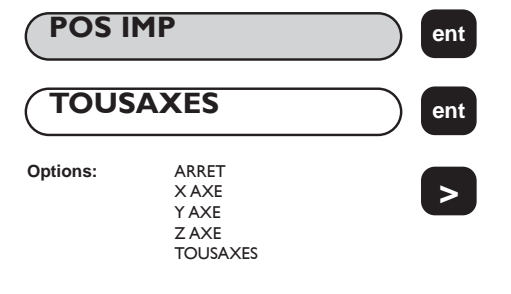

*Parcourir les options disponibles en utilisant les touches fléchées et sélectionner l'axe souhaité avec ENT.*

#### **IMPORTANT**

Cette option est uniquement disponible avec la version auxiliaire optionnelle, décrite à la section 8.0.

La fonction de sortie de position à impulsions (Position Pulse Output) n'est disponible que sur les DSU équipés de la sortie auxiliaire optionnelle.

Cette fonction offre à l'opérateur un moyen de contrôler des équipements externes comme des relais ou des automates en utilisant le DP8. En mettant Position Pulse Output sur X AXE, Y AXE, Z AXE ou ALL AXES (axe x, axe y, axe z ou tous les axes), on active cette fonction pour l'axe sélectionné.

**REMARQUE :** pour la version Lathe, Y AXE se rapporte à Z AXE et Z AXE se rapporte à Z' AXE.

Appuyer sur la touche **[ > ]** pour passer à l'option de menu suivante.

#### **(t) Réglage de position (option auxiliaire uniquement)**

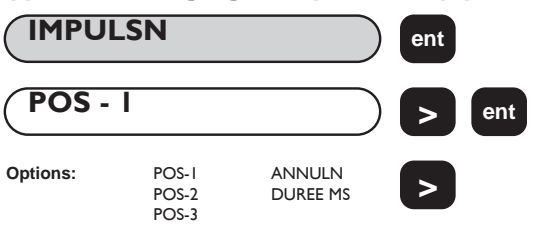

*Parcourir les réglages disponibles en utilisant la touche fléchée. Donner aux axes appropriés les valeurs souhaitées*

#### **IMPORTANT**

Cette option est uniquement disponible avec la version auxiliaire optionnelle, décrite à la section 8.0.

La fonction de réglage de position (Position Set) n'est disponible que sur les DSU équipés de la sortie auxiliaire optionnelle.

La fonction permet à l'opérateur de définir les paramètres à utiliser en sortie pour chaque axe sélectionné avec Position Pulse Output.

Appuyer sur la touche **[ > ]** pour passer à l'option de menu suivante.

**(u) Rétablir les réglages usine d'origine**

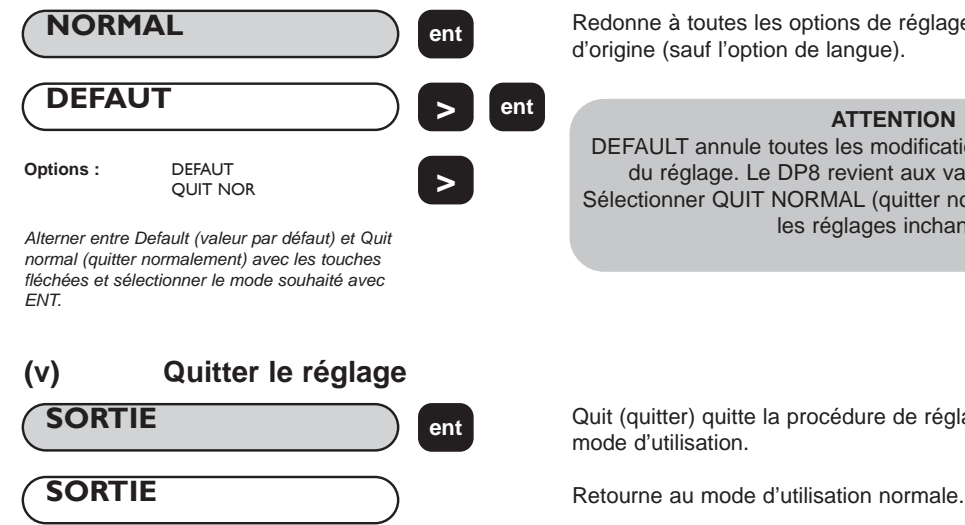

Redonne à toutes les options de réglage les valeur usine d'origine (sauf l'option de langue).

#### **ATTENTION**

DEFAULT annule toutes les modifications apportées au cours du réglage. Le DP8 revient aux valeur usine d'origine. Sélectionner QUIT NORMAL (quitter normalement) pour laisser les réglages inchangés.

Quit (quitter) quitte la procédure de réglage et ramène le DP8 en mode d'utilisation.

# **4.0 MODE D'EMPLOI**

## **4.1 Options**

Le DP8 est proposé dans deux modèles : le DP8 Mill (fraiseuse) et le DP8 Lathe (tour). Chaque modèle DP8 peut en option avoir un port auxiliaire. Le port auxiliaire sert (i) à la connexion d'un pendant de zéro distant (réf. 200-17690) et (ii) à la sortie des données positionnelles.

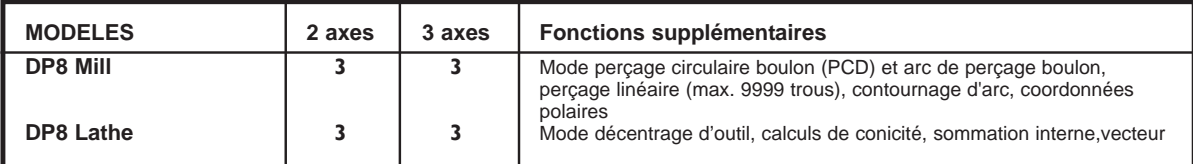

## **4.2 Utilisation du clavier**

La figure 1.4 illustre la disposition du clavier. Les touches sont les suivantes :

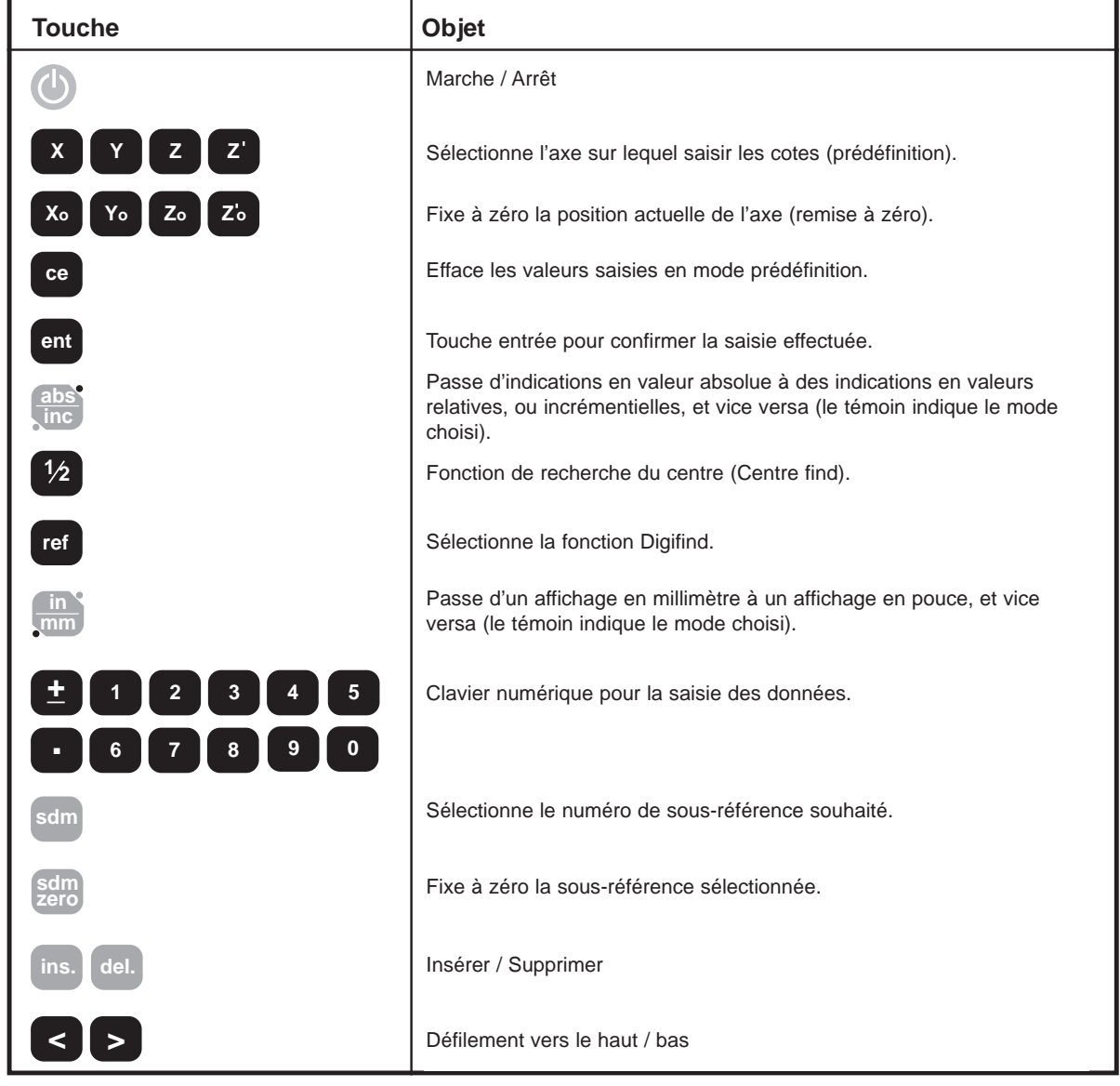

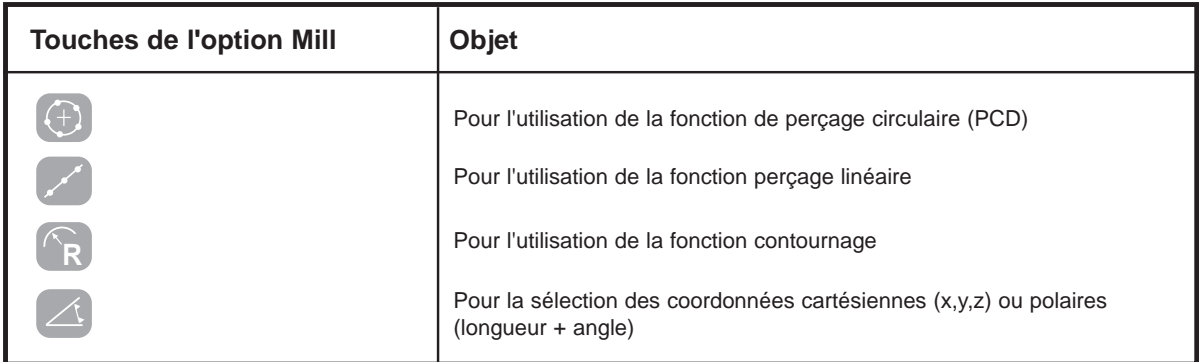

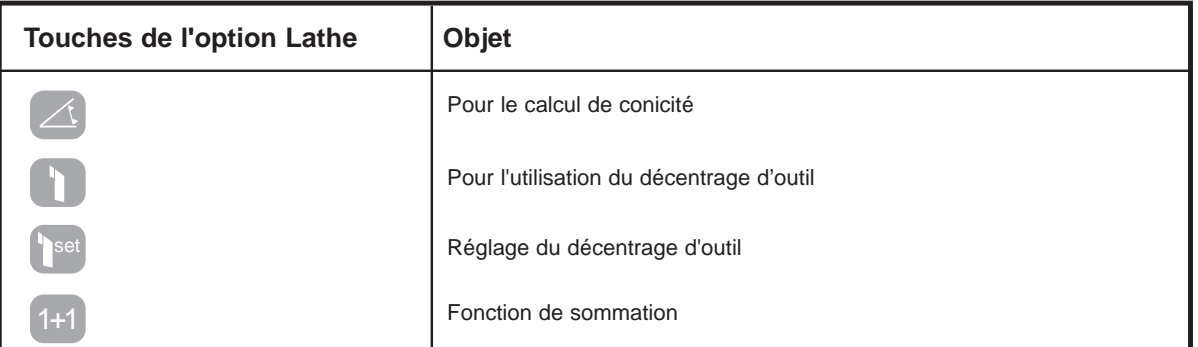

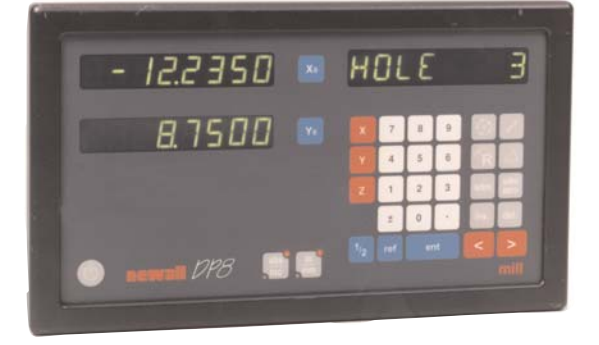

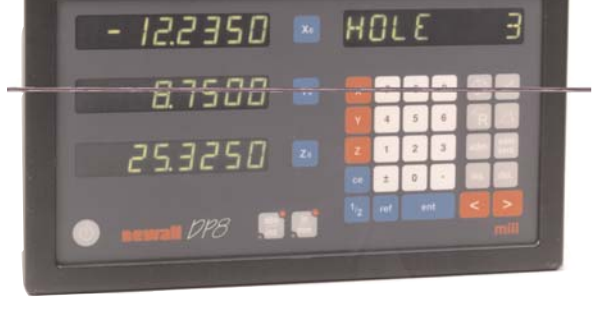

**62400 × T.2 RBS** 

243648

 $P^{\text{max}}$ 

*DP8 Mill 2 axes DP8 Mill 3 axes*

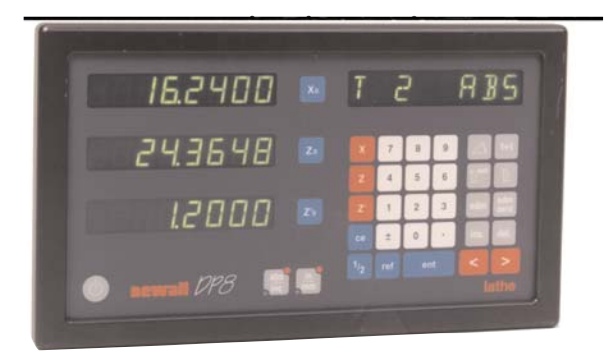

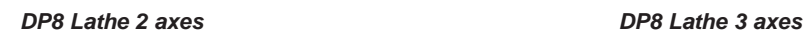

# **5.0 FONCTIONS STANDARDS**

**5.1 Mode absolu / incrémental abs**

abs<sup>V</sup><br>inc

#### **5.1.1 Utilisation du mode incrémental**

Quand le DP8 est en mode incrémental, il affiche chaque nouvelle position par rapport à la position précédente. Ce mode s'appelle aussi mode point à point.

En mode incrémental, chaque axe peut être remis à zéro en enfonçant **[ Xo ] [ Yo ]** ou **[ Zo ]**.

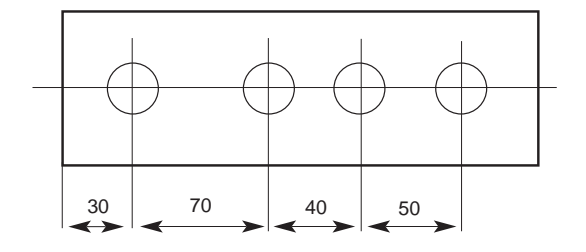

Pour remettre les axes à zéro, on peut également entrer les coordonnées par rapport à la position incrémentale actuelle.

A chaque fois que le mode incrémental est choisi, le DP8 affiche la position par rapport à la dernière position en mode incrémental.

#### **5.1.2 Mode absolu**

Quand le DP8 est en mode absolu, il affiche la position par rapport à un point de référence défini.

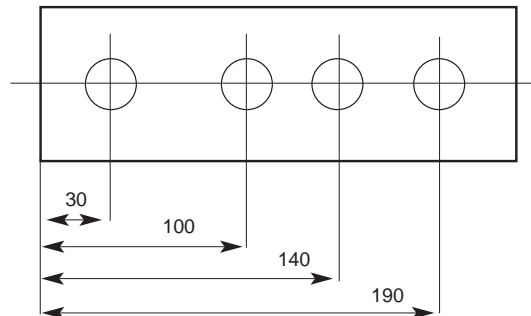

#### **5.1.3 Définition d'une référence**

Quand l'affichage est remis à zéro en mode absolu, la position actuelle de la machine est choisie comme point de référence. Toutes les positions seront mesurées par rapport à cette référence.

Pour définir la référence, placer la machine au point de référence souhaité puis remettre à zéro un ou plusieurs axes, tout en étant en mode absolu.

Le croquis ci-dessous est utilisé dans l'exemple suivant pour illustrer les modes absolu et incrémental.

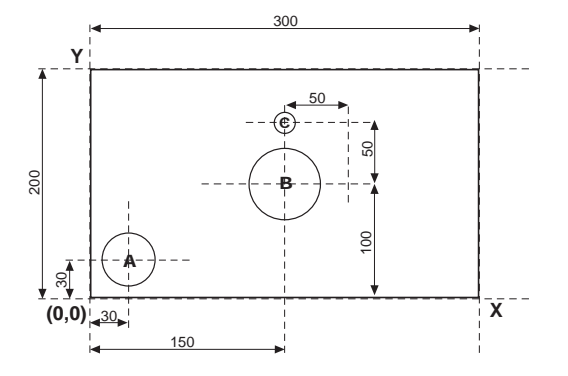

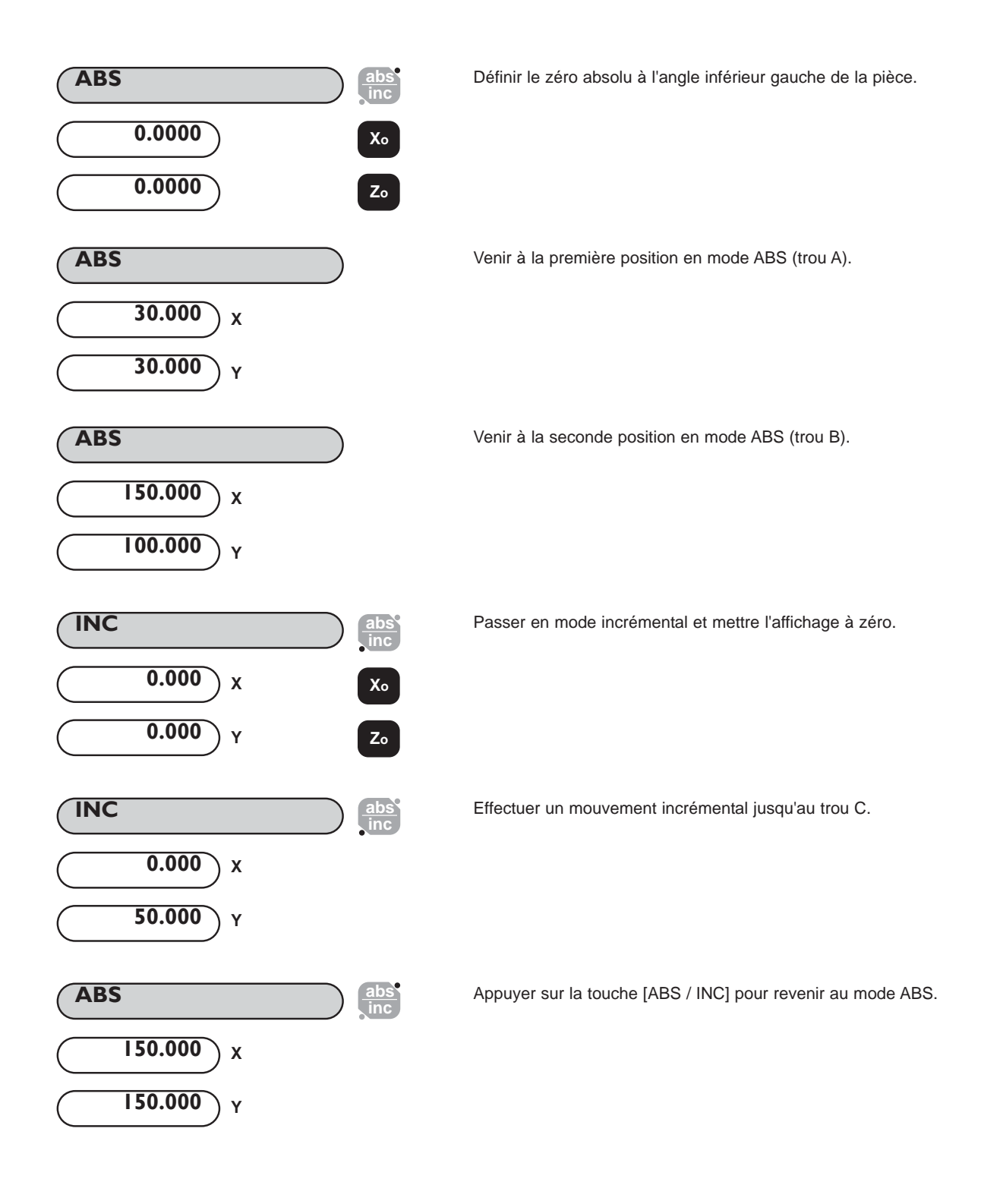

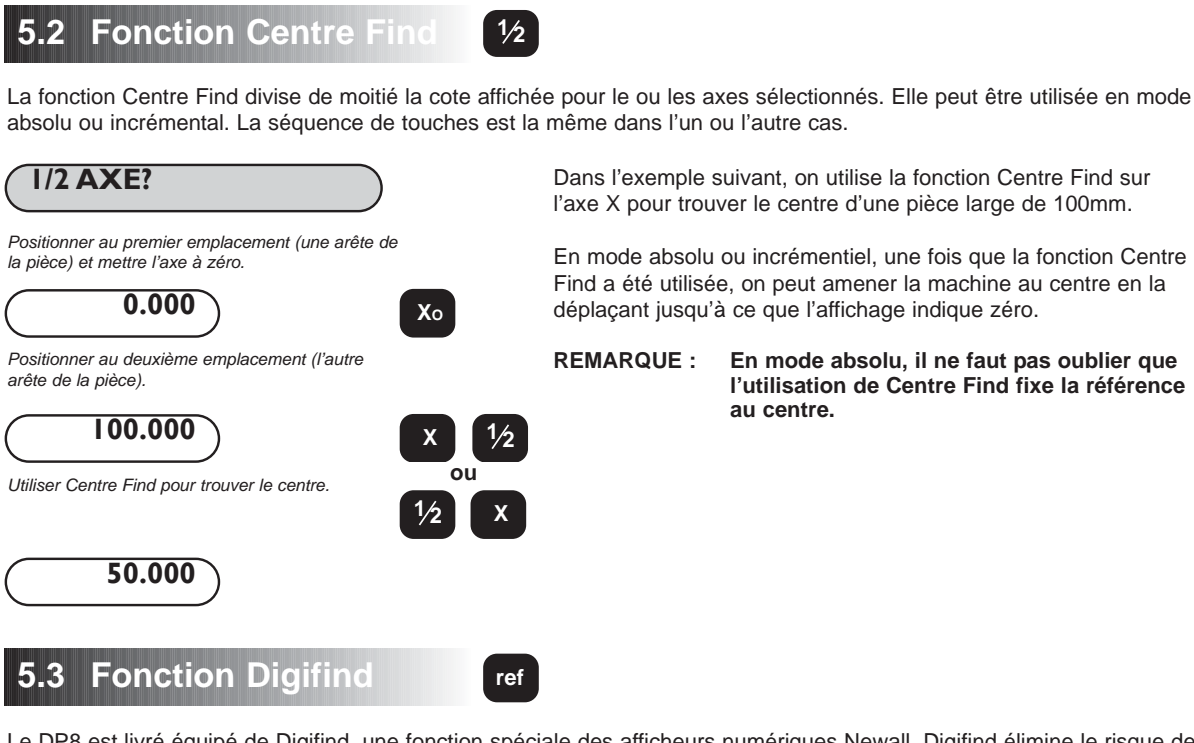

Le DP8 est livré équipé de Digifind, une fonction spéciale des afficheurs numériques Newall. Digifind élimine le risque de perdre le réglage de la position et de la référence. Avec Digifind, le réglage précis de la pièce n'est à faire qu'une seule fois.

Quand le DP8 est mis sous tension, il affiche la position lors de la dernière mise hors tension, compensée du mouvement quelconque d'un transducteur Spherosyn (jusqu'à 6 mm) et d'un transducteur Microsyn (jusqu'à 2,5 mm) dans l'un ou l'autre sens. Ceci s'applique que le DP8 ait été mis hors tension intentionnellement ou accidentellement, autrement suite à une coupure de courant. Si la machine s'est déplacée de plus de 6 mm pour le Spherosyn (ou de plus de 2,5 mm pour le Microsyn), la fonction Digifind offre un moyen rapide de retrouver la référence perdue. Le DP8 conserve la position pendant au moins 30 jours, la durée de vie de la pile de réserve.

Il y a deux façons d'utiliser Digifind :

- 1. En association avec un repère de machine ou de pièce.
- 2. Pour trouver la référence perdue (zéro absolu).

#### **5.3.1 Utilisation d'un repère de machine ou de pièce**

Il faut faire un repère sur une partie fixe et une partie mobile de la machine. Ces repères doivent coïncider ; ils serviront de position initiale pour la machine. On peut utiliser par exemple les repères sur le lecteur et la table de fraiseuse, ou un trait inscrit sur la glissière et le chariot du tour. Le repère doit être indélébile et doit permettre à l'opérateur de déplacer à tout moment la machine dans un intervalle de 6 mm pour le Spherosyn (de 2,5 mm pour le Microsyn) autour du repère.

Comme autre solution, on peut utiliser un point de référence commode sur la pièce. Il peut s'agir de la position de référence elle-même ou d'un autre point pratique. Ce point doit être mis en valeur à l'aide d'un marqueur pour faciliter son identification. Il doit permettre à l'opérateur de déplacer à tout moment la machine dans un intervalle de 6 mm pour le Spherosyn (de 2,5 mm pour le Microsyn) autour du repère.

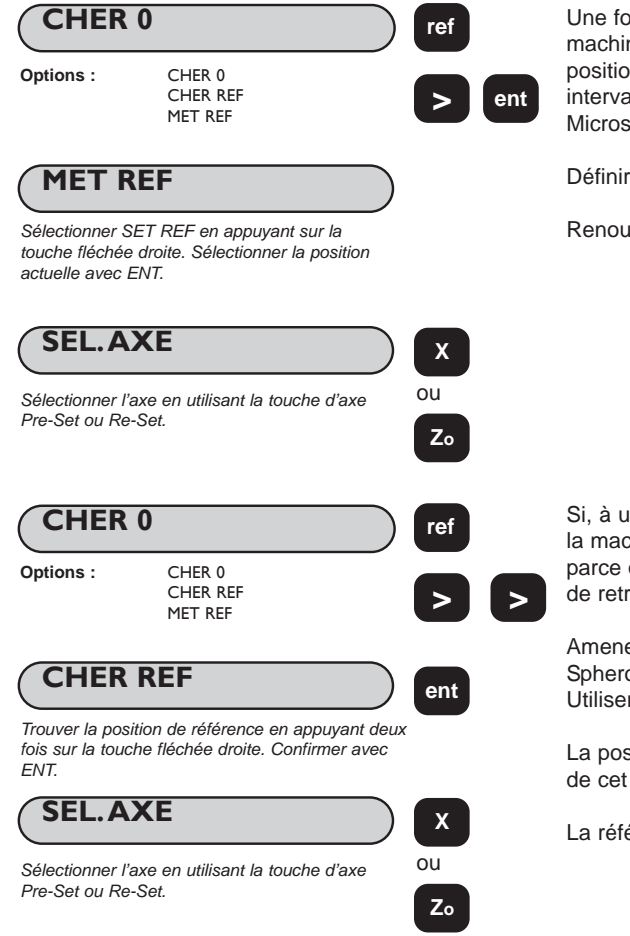

Une fois que le zéro absolu a été défini pour la pièce, amener la machine sur le repère. La machine n'a pas besoin d'être positionnée avec précision ; il suffit qu'elle se trouve dans un intervalle de 6 mm pour le Spherosyn et de 2,5 mm pour le Microsyn autour du repère.

Définir la position actuelle comme référence.

Renouveler la démarche au besoin pour chaque axe.

Si, à un moment donné, la référence est perdue, soit parce que la machine a été déplacée alors qu'elle était hors tension, soit parce qu'une touche incorrecte a été sélectionnée, il est possible de retrouver la référence.

Amener la machine dans un intervalle de 6 mm pour le Spherosyn et de 2,5 mm pour le Microsyn autour du repère. Utiliser 'Digifind' pour trouver la référence.

La position affichée indique la distance correcte au zéro absolu de cet axe.

La référence d'origine est rétablie.

#### **5.3.2 Recherche du zéro absolu**

En tant que fonction de sécurité, Digifind peut trouver la référence ou le zéro absolu défini en dernier, autrement dit la position correspondant à la dernière utilisation de la touche **[ Yo ]**, **[ Zo ]** ou **[ Zl o ]**.

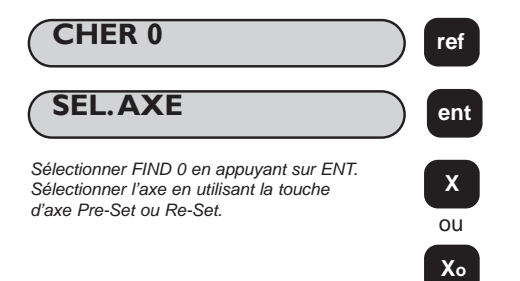

Si, à un moment donné, la référence est perdue, soit parce que la machine a été déplacée alors qu'elle était hors tension, soit parce qu'une touche incorrecte a été sélectionnée, il est possible de retrouver la référence.

Amener la machine dans un intervalle de 6 mm pour le Spherosyn et de 2,5 mm pour le Microsyn autour du repère. Utiliser 'Digifind' pour trouver la référence.

La référence d'origine est rétablie.

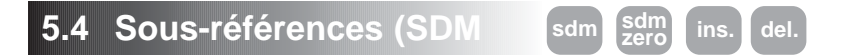

Le DP8 peut stocker jusqu'à 199 positions par axe SDM (sous-références), ou étapes d'usinage, ceci dans une mémoire rémanente. Les positions restent en mémoire même s'il y a une coupure de l'alimentation de courant

L'utilisation de sous-références permet à l'opérateur de travailler au zéro en appelant les cotes de sous-référence mémorisées, au lieu de travailler "par paliers" à partir des cotes imprimées. On élimine ainsi la nécessité de se reporter constamment à une copie imprimée, ce qui réduit les possibilités de rejet de pièces par suite de mauvaises lectures de cotes. Cette procédure accélère également le positionnement car l'opérateur travaille au zéro.

Les sous-références sont mémorisées sous forme de coordonnées relatives à la position de référence absolue. Si cette dernière change, les sous-références se 'déplacent' par rapport à la nouvelle référence.

Les sous-références permettent à l'opérateur d'accroître sa productivité d'usinage de pièces en série. Une fois qu'il a entré dans la mémoire SDM une suite de coordonnées, celles-ci peuvent être rappelées à tout moment. Les positions restent en mémoire jusqu'à ce qu'elles soient modifiées par l'opérateur. Il suffit simplement d'attribuer un numéro SDM quelconque de 1 à 199 à chaque étape d'usinage. Au moment de l'usinage, appeler chaque numéro d'étape SDM et travailler au zéro.

Les sous-références réduisent en outre le temps mis pour changer d'outil puisqu'elles offrent à l'opérateur un moyen rapide et sûr de revenir à certains emplacements pour d'autres opérations.

Les sous-références simplifient également l'usinage de pièces ayant plusieurs points de référence. Le zéro absolu ou position de référence est déterminé et défini. Ce sont ensuite les positions de référence secondaires qui sont entrées en mémoire SDM. Une fois que les coordonnées de sous-référence sont mémorisées, l'opérateur peut les afficher par rapport à la sous-référence ainsi que par rapport à la position de référence absolue.

Les sous-références sont mémorisées par l'une des deux méthodes suivantes :

#### **5.4.1 Méthode 1 (mode d'apprentissage)**

En utilisant cette méthode, amener la machine à la position à mémoriser comme sous-référence. Le recours à cette méthode évite d'avoir à entrer des cotes imprimées au clavier. La première fois, l'opérateur travaille par paliers aux cotes imprimées sur papier. Chaque position est mise en mémoire SDM en appuyant sur la touche Teach **[ SDM ZERO ]**, une fois que le numéro SDM a été choisi.

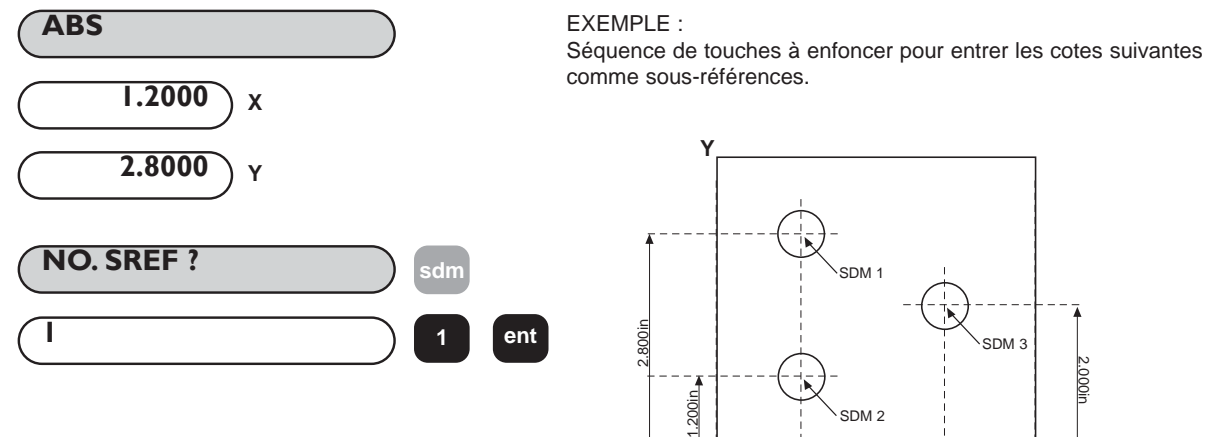

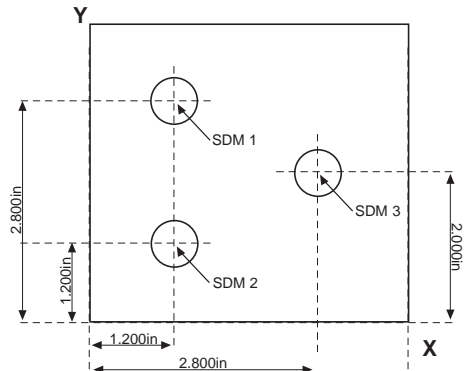

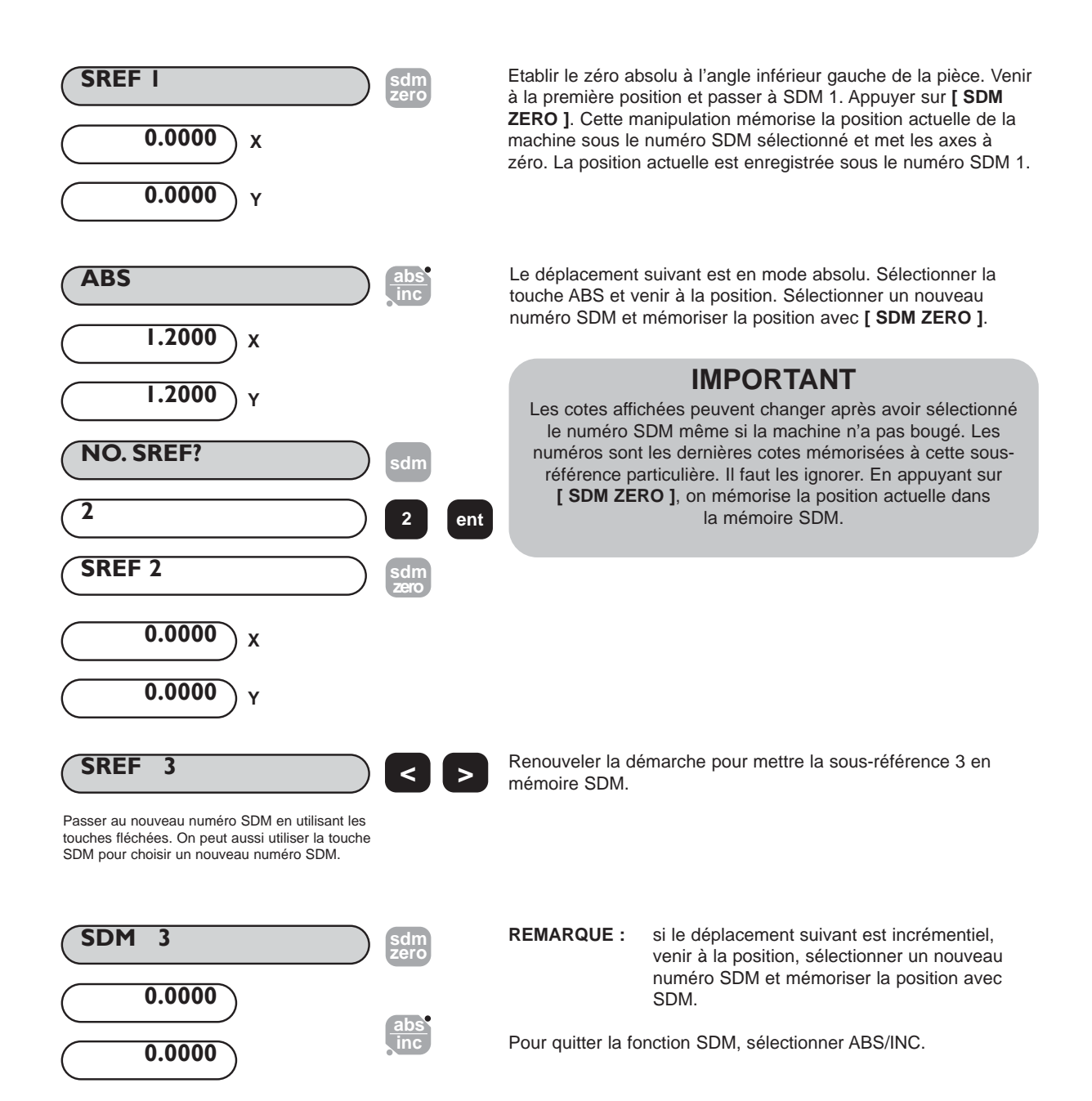

#### **5.4.2 Méthode 2 (mode manuel)**

Dans cet exemple, des coordonnées de sous-référence connues sont entrées au clavier sans déplacer la machine. Les coordonnées SDM doivent être relatives à la position de référence absolue.

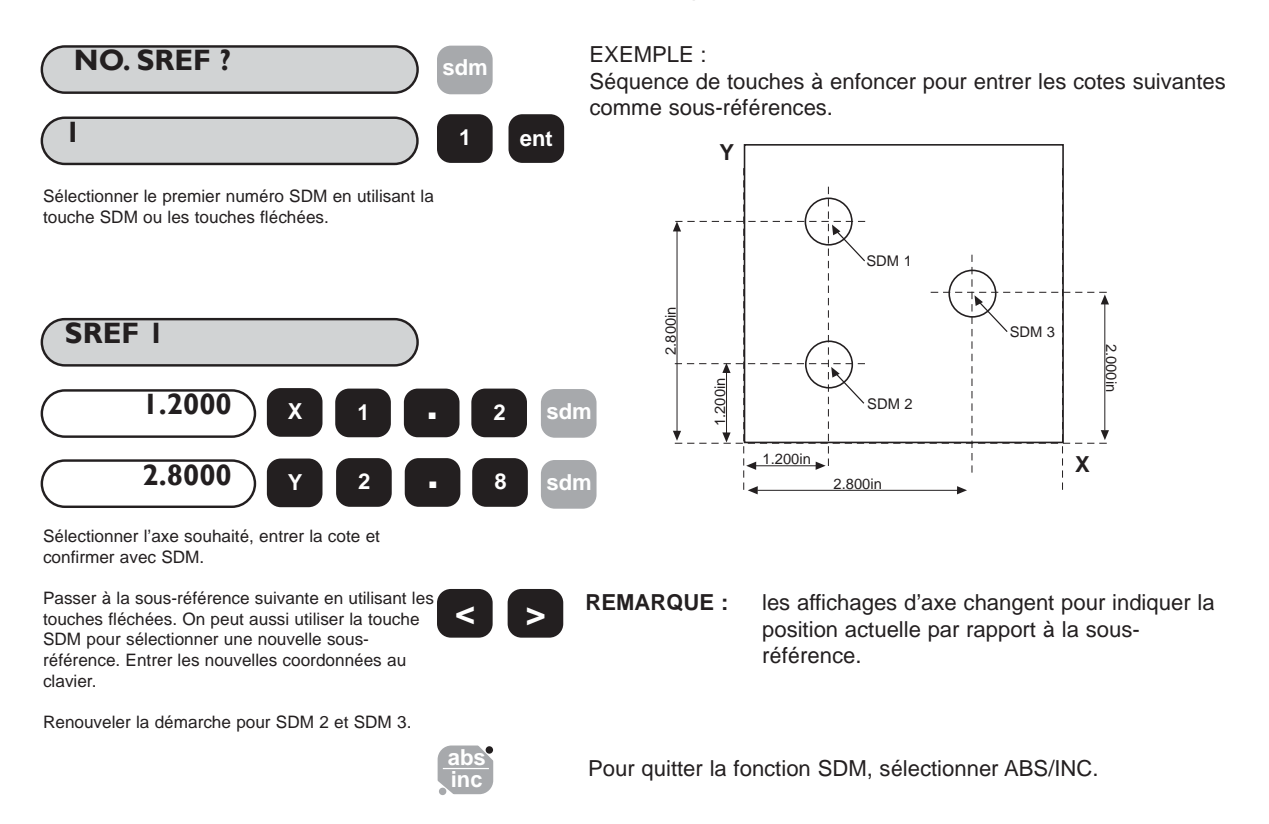

#### **5.4.3 Numéros de tâche**

Cette fonction permet à un groupe de sous-références d'être identifié par un numéro au début du groupe et par une marque de fin à la fin du groupe.

Une fois que la série des sous-références a été entrée, il est possible d'entrer le numéro de la tâche et la marque de fin. A partir d'une sous-référence choisie, procéder comme l'illustre l'exemple ci-dessous.

**(a) Pour insérer un numéro de tâche**

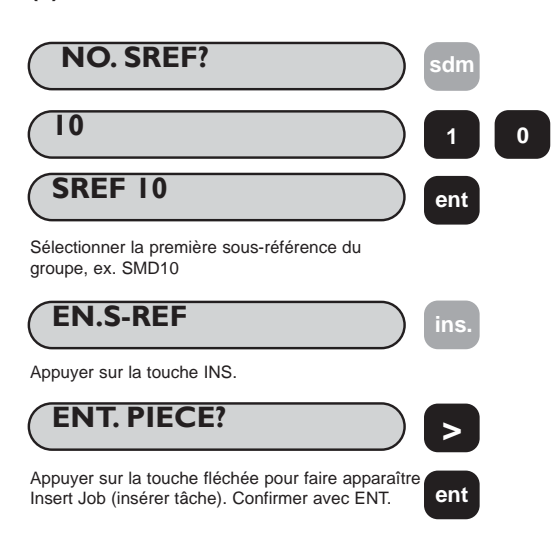

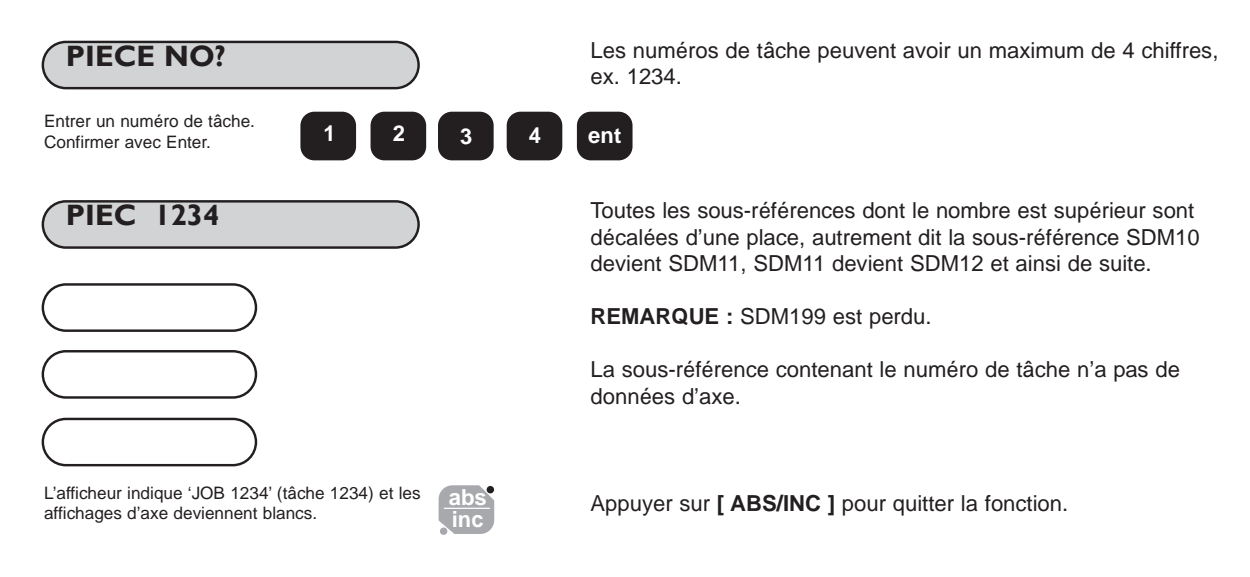

#### **(b) Pour ajouter une déclaration de fin de tâche (job end)**

La démarche est la même que pour la saisie d'un numéro de tâche, sauf ce qui suit :

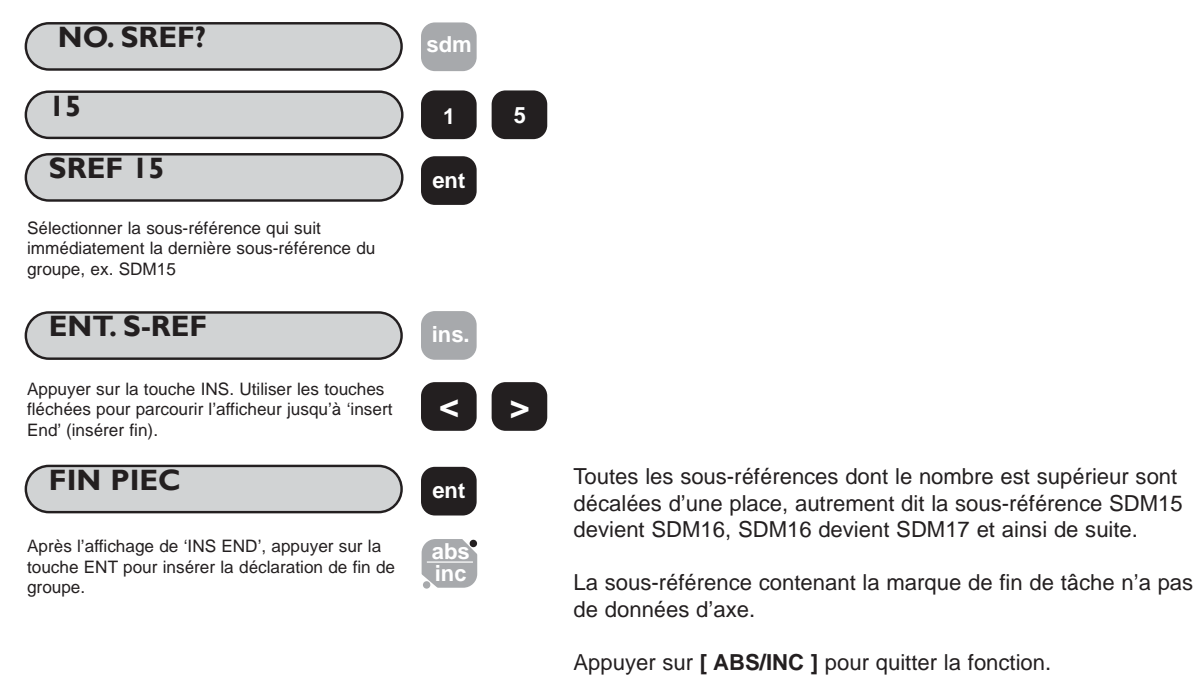

#### **(c) Recherche d'un numéro de tâche**

La démarche est la même que pour la recherche d'une sous-référence, à l'exception de ce qui suit :

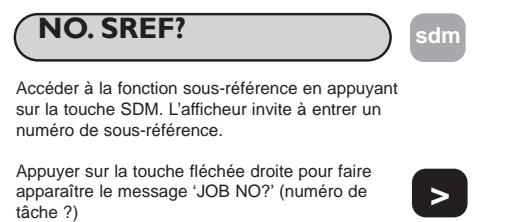

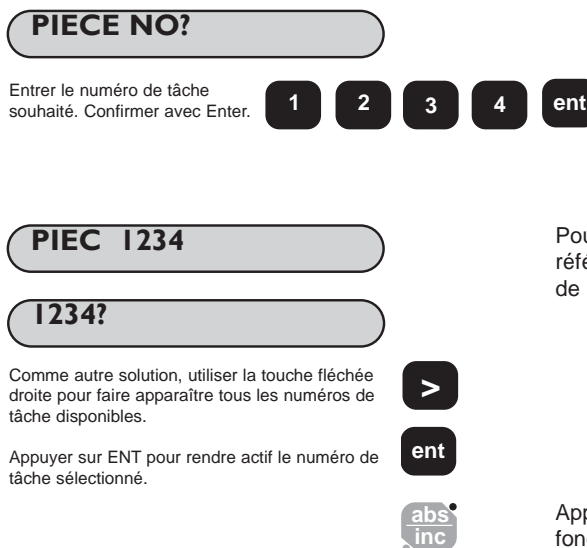

**PIEC 1234** Pour trouver un numéro de tâche, la recherche porte sur les sousréférences. Si le numéro n'est pas trouvé, c'est le premier numéro de groupe qui est affiché.

> Appuyer à n'importe quel moment sur **[ ABS/INC ]** pour quitter la fonction.

#### **5.4.4 Modification des sous-références et des numéros de tâche**

Pour modifier les sous-références et les numéros de tâche, utiliser les touches **[ ins ]** et **[ del ].** A partir d'une sous-référence sélectionnée, procéder ainsi :

#### **(a) Pour supprimer une sous-référence**

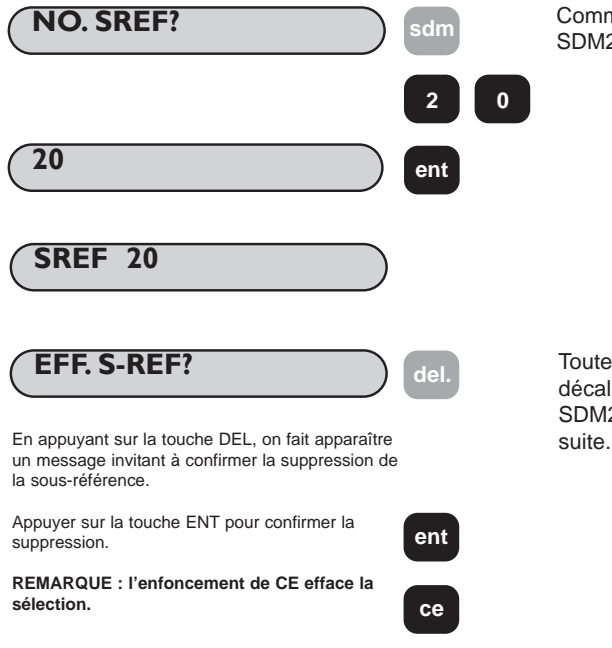

Comme exemple, sélectionner la sous-référence à supprimer, ex. SDM20.

Toutes les sous-références dont le nombre est supérieur sont décalées d'une place vers le bas, autrement dit la sous-référence SDM21 devient SDM20, SDM22 devient SDM21 et ainsi de suite.

#### **(b) Pour supprimer un numéro de tâche**

Suivre la démarche ci-dessous à l'exception du fait qu'il faut parcourir l'afficheur avec les touches fléchées jusqu'à ce que le numéro de tâche à supprimer apparaisse au lieu du numéro de sous-référence.

#### **(c) Pour insérer une sous-référence**

La marche à suivre pour insérer une sous-référence est la même que pour insérer un numéro de tâche (section 5.4.3. (a)) hormis le fait que lorsque la sous-référence est sélectionnée, ne pas appuyer sur **[ > ]**, touche qui permet d'accéder au mode d'insertion de tâche **('INS JOB?')**.

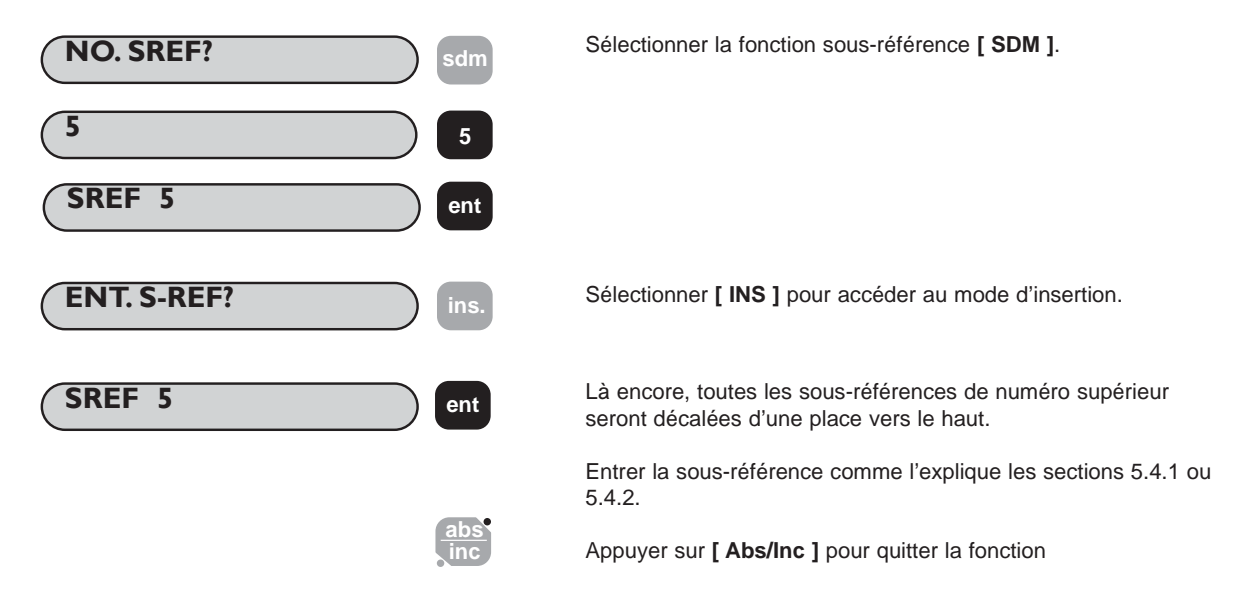

## **5.5 Pouce / Millimètre**

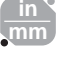

Pour passer d'un affichage en millimètre à un affichage en pouce, ou vice versa, appuyer sur **[ in/mm ]**. Les valeurs affichées seront converties tout de suite. Le témoin qui se trouve à côté de la touche indique l'unité actuellement utilisée.

La sélection des pouces ou des millimètres s'applique à toutes les cotes. Si, par exemple, l'affichage est en millimètre, il faut également saisir les cotes en millimètre.

Quand le DP8 est mis sous tension, il affiche l'unité de mesure utilisée au moment où il a été éteint.

## **5.6 Blocage des données (afficheur inactif)**

La fonction de blocage des données permet de désactiver le DP8 tout en maintenant l'alimentation des transducteurs de mesure et des circuits de mémoire. Elle sert à éviter toute utilisation illicite ou intempestive du DP8 quand il n'est plus surveillé.

Pour bloquer les données, appuyer sur la touche

Pour revenir à l'utilisation normale, appuyer sur la touche

REMARQUE : si la touche [ABS/INC ] est enfoncée avant la touche  $\left(\bigcup_{i=1}^{\infty}\right)$ , le DP8 passe en mode réglage.

#### **5.7 Approche du zéro**

L'approche du zéro est une fonction qui permet d'indiquer à l'opérateur que la machine s'approche d'une position de la pièce définie par l'utilisateur. Le paragraphe 3.2 (r) explique comment définir la fenêtre d'avertissement d'approche.

Dès qu'un affichage d'axe est inférieur (ou égal) à la fenêtre définie, un '0' clignotant apparaît à gauche de l'affichage d'axe. Au fur et à mesure que l'axe se rapproche du zéro, la vitesse de clignotement augmente. Quand l'axe est à moins de 0,05 mm du zéro, le '0' ne clignote plus et reste allumé.

# **6.0 FONCTIONS FRAISEUSE**

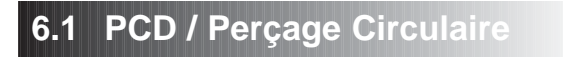

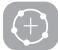

Le DP8 Mill calcule la position d'une suite de trous équidistants sur la circonférence d'un cercle ou d'un arc de cercle. L'afficheur invite l'opérateur à entrer les divers paramètres nécessaires aux calculs. Une fois que le DP8 Mill a terminé les calculs, les affichages d'axe indiquent la distance entre les trous. L'opérateur travaille au zéro pour chaque nouvel emplacement de trou.

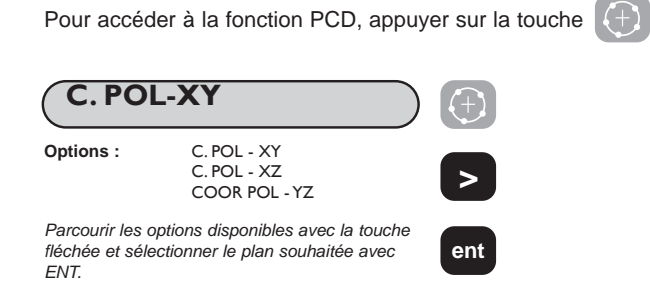

 $\mathcal{S}^{\mathcal{C}}_0$ 

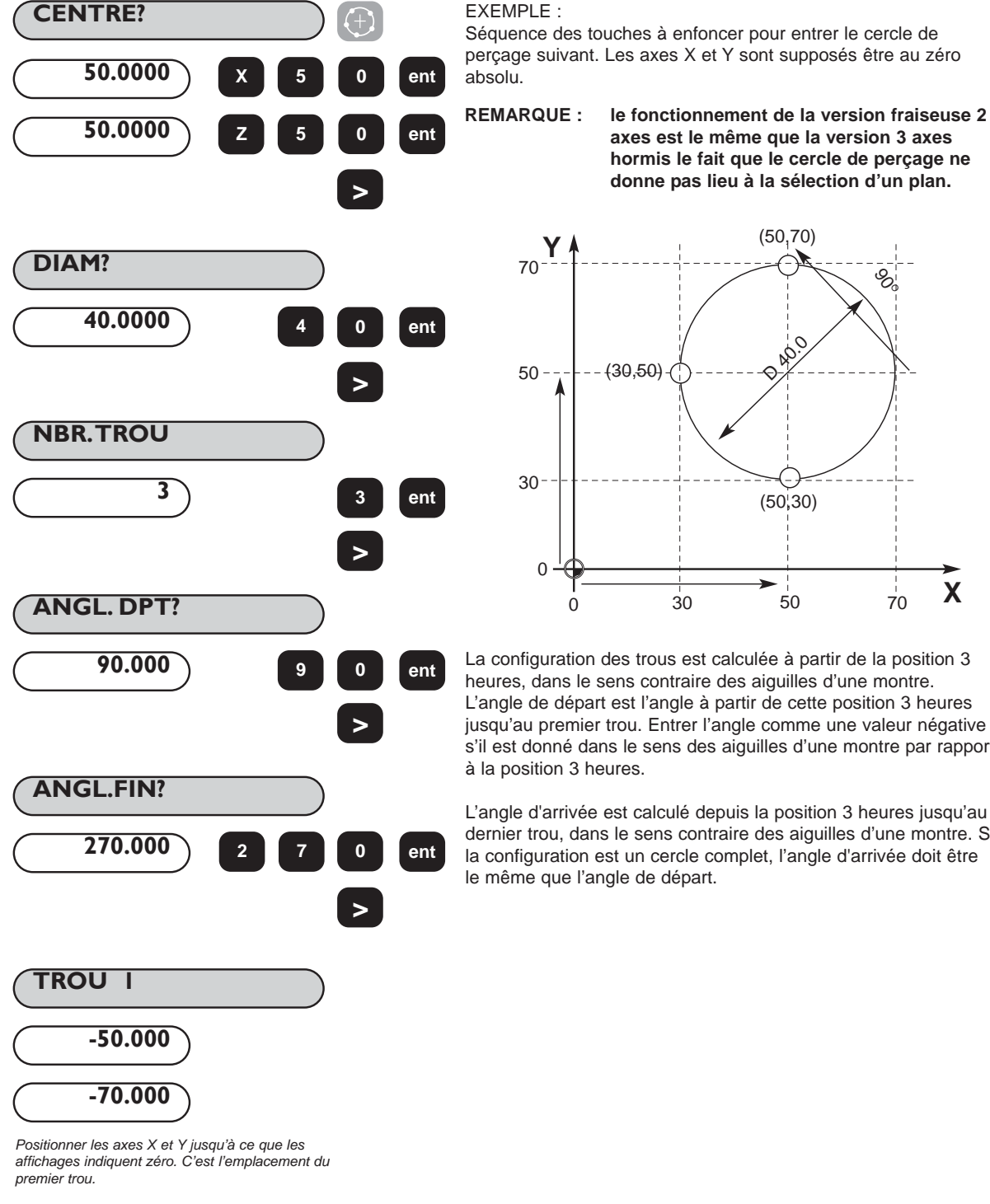

**TROU 2 Utiliser la touche fléchée pour afficher les coordonnées des** autres points de la suite. Travailler au zéro pour chaque emplacement.

**X**

La configuration des trous est calculée à partir de la position 3 heures, dans le sens contraire des aiguilles d'une montre.

30 70

(50,30)

**D 40.0** 

(50,70)

**axes est le même que la version 3 axes hormis le fait que le cercle de perçage ne donne pas lieu à la sélection d'un plan.**

L'angle de départ est l'angle à partir de cette position 3 heures jusqu'au premier trou. Entrer l'angle comme une valeur négative s'il est donné dans le sens des aiguilles d'une montre par rapport à la position 3 heures.

0 50

(30,50)

**Y**

50

30

70

0

L'angle d'arrivée est calculé depuis la position 3 heures jusqu'au dernier trou, dans le sens contraire des aiguilles d'une montre. Si la configuration est un cercle complet, l'angle d'arrivée doit être le même que l'angle de départ.

## **6.2 Contournage d'arc**

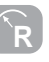

Le DP8 calcule les emplacements nécessaires à l'ébauchage d'un arc de cercle ou d'un rayon de courbure. L'afficheur invite l'utilisateur à entrer les divers paramètres nécessaires aux calculs. Une fois les calculs effectués, les affichages d'axe indiquent les coordonnées, qui sont des emplacements point à point le long de l'arc de cercle. L'opérateur se met au zéro pour chaque emplacement de point.

Il est possible d'effectuer l'ébauchage sur la partie intérieure ou extérieure de l'arc. Le contournage d'arc peut s'utiliser dans trois plans : XY, XZ ou YZ. Les plans verticaux (XZ et YZ) ne sont disponibles qu'avec le DP8 Mill 3 axes.

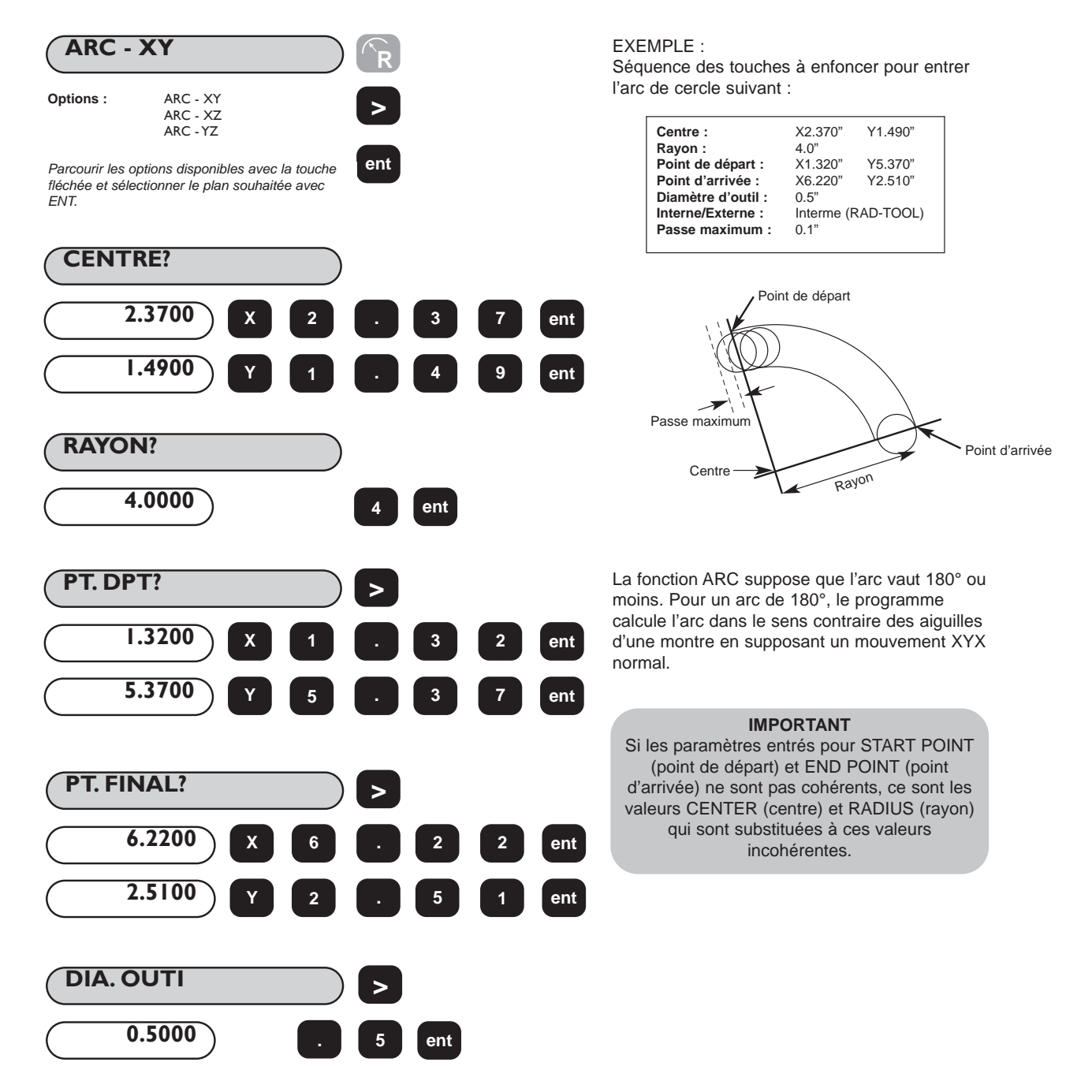

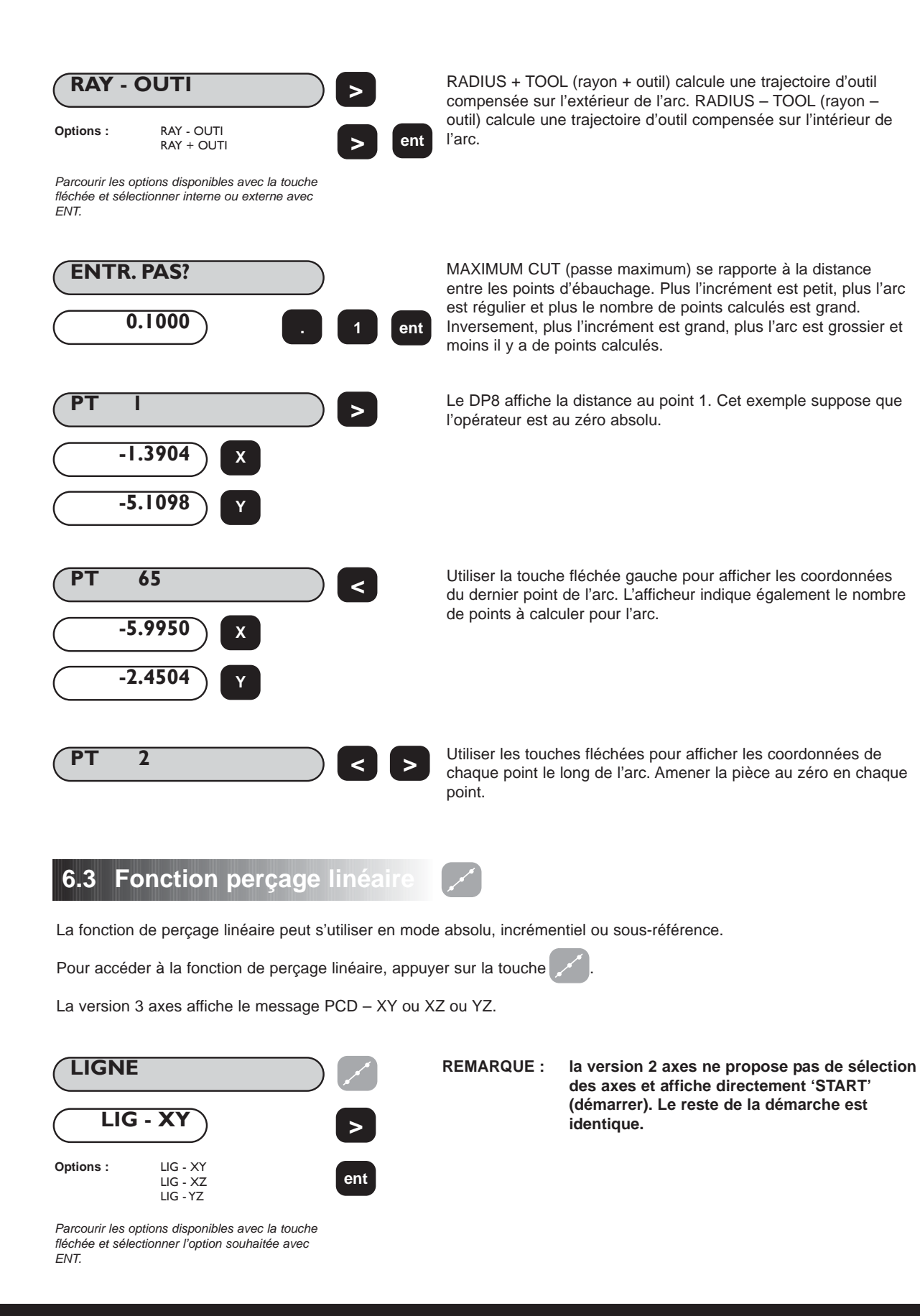

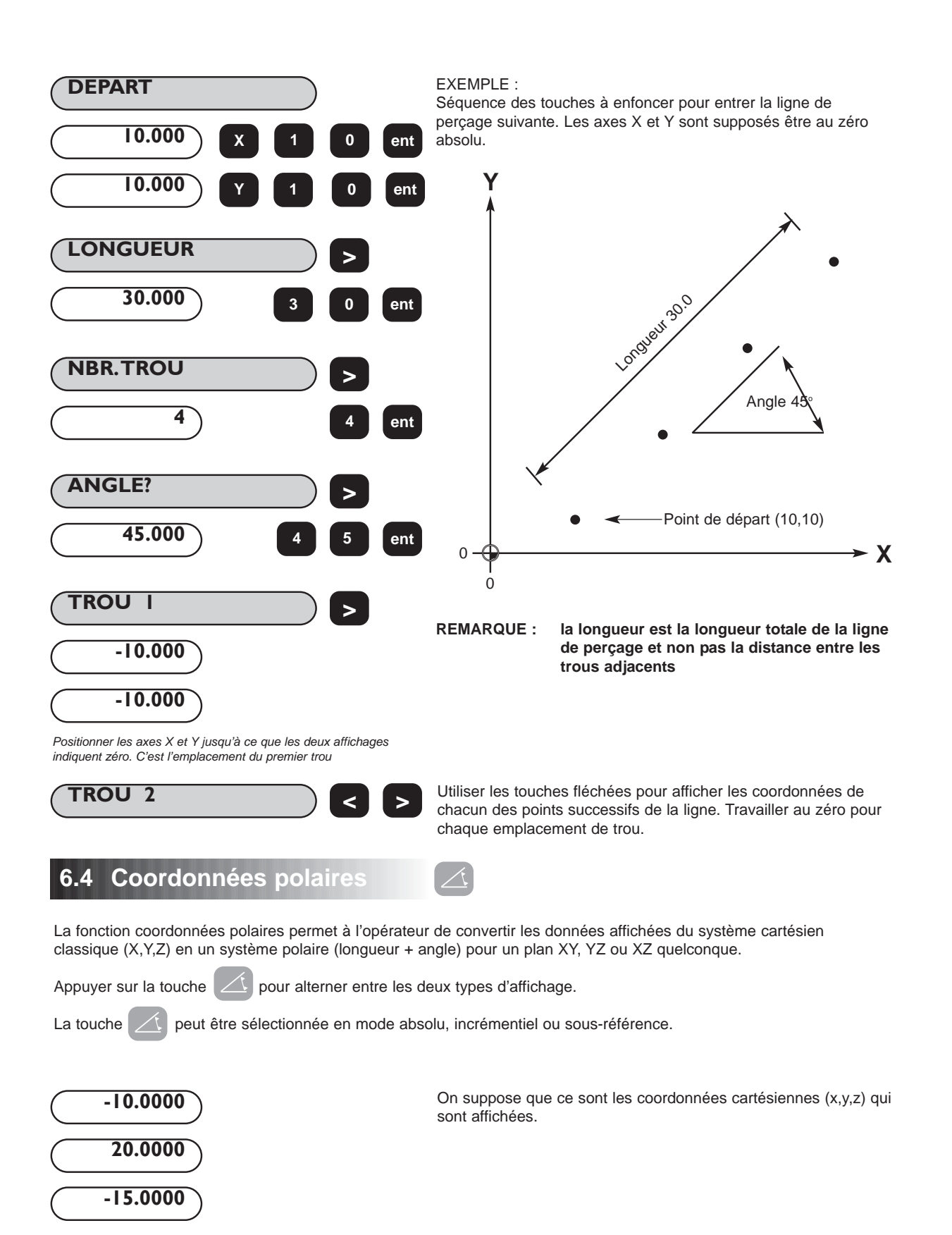

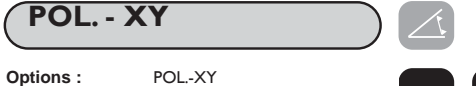

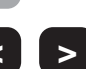

*Appuyer sur la touche Polar pour passer en mode* **ent** *polaire. Utiliser les touches fléchées pour alterner entre les plans.*

*Remarque : seul (X,Y) est disponible sur la version 2 axes.*

POL.-XZ POL.-YZ Appuyer sur la touche **[ polar ]** pour passer du mode cartésien au mode polaire.

EXEMPLE :

Graphique illustrant un tracé cartésien et un tracé polaire.

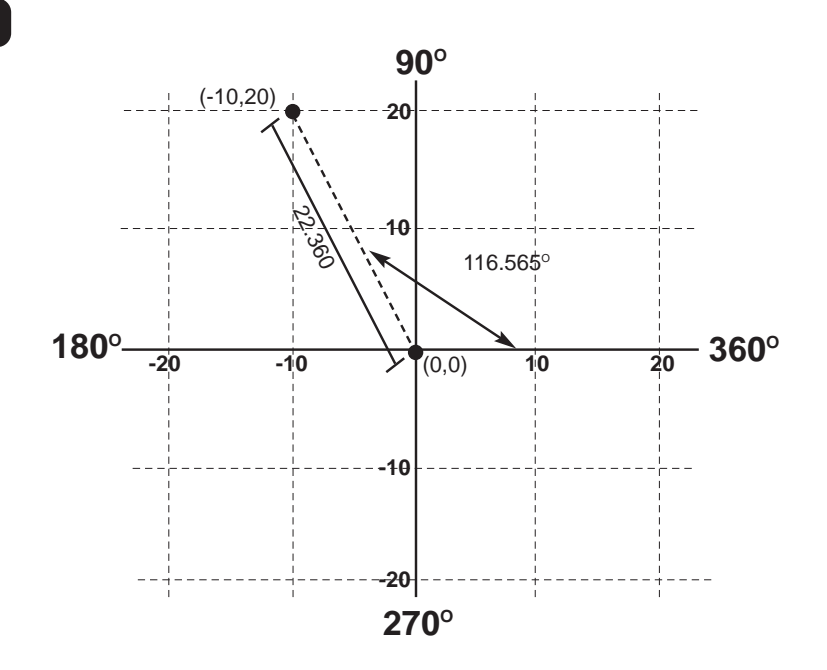

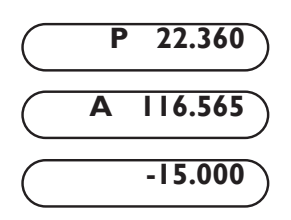

La lettre P apparaît dans le segment le plus à gauche de l'afficheur. C'est l'argument, ou longueur, du vecteur. Voir le graphique pour plus d'explications.

La lettre A apparaît sur l'affichage du deuxième axe. Il s'agit de l'angle des coordonnées. Cet angle est affiché avec trois décimales.

Comme c'est le plan XY qui a été sélectionné, l'affichage Z reste inchangé.

En appuyant à nouveau sur la touche Polar, on revient à l'affichage des coordonnées cartésiennes.

**REMARQUE : si l'on appuie sur la touche [Xo] en mode polaire, on remet l'argument à zéro, autrement dit X et Y à zéro en coordonnées cartésiennes.**

# **7.0 FONCTIONS TOUR**

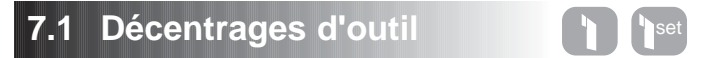

La fonction de décentrage d'outil permet à l'opérateur d'entrer des décentrages pour un ensemble d'outils et de les mémoriser. Ainsi, l'opérateur peut changer d'outil sans avoir à redéfinir le zéro absolu ou la référence. L'utilisation du décentrage d'outil garantit l'homogénéité des mesures même après des changements d'outil. Cela accélère les changements d'outil et permet d'accroître la productivité.

Le nombre de décentrages d'outil disponibles est de 99. Ce grand nombre permet de regrouper des outils si l'on utilise plusieurs jeux.

Le décentrage d'outil fait appel à deux opérations distinctes :

- 1. La saisie du décentrage d'outil avec la touche TOOL SET.
- 2. L'utilisation du décentrage d'outil avec la touche TOOL.

La séparation des deux fonctions assure une protection vis-à-vis de la perte ou de la reprogrammation accidentelle d'une cote de décentrage d'outil en cours d'utilisation.

#### **(a) Saisie du décentrage d'outil**

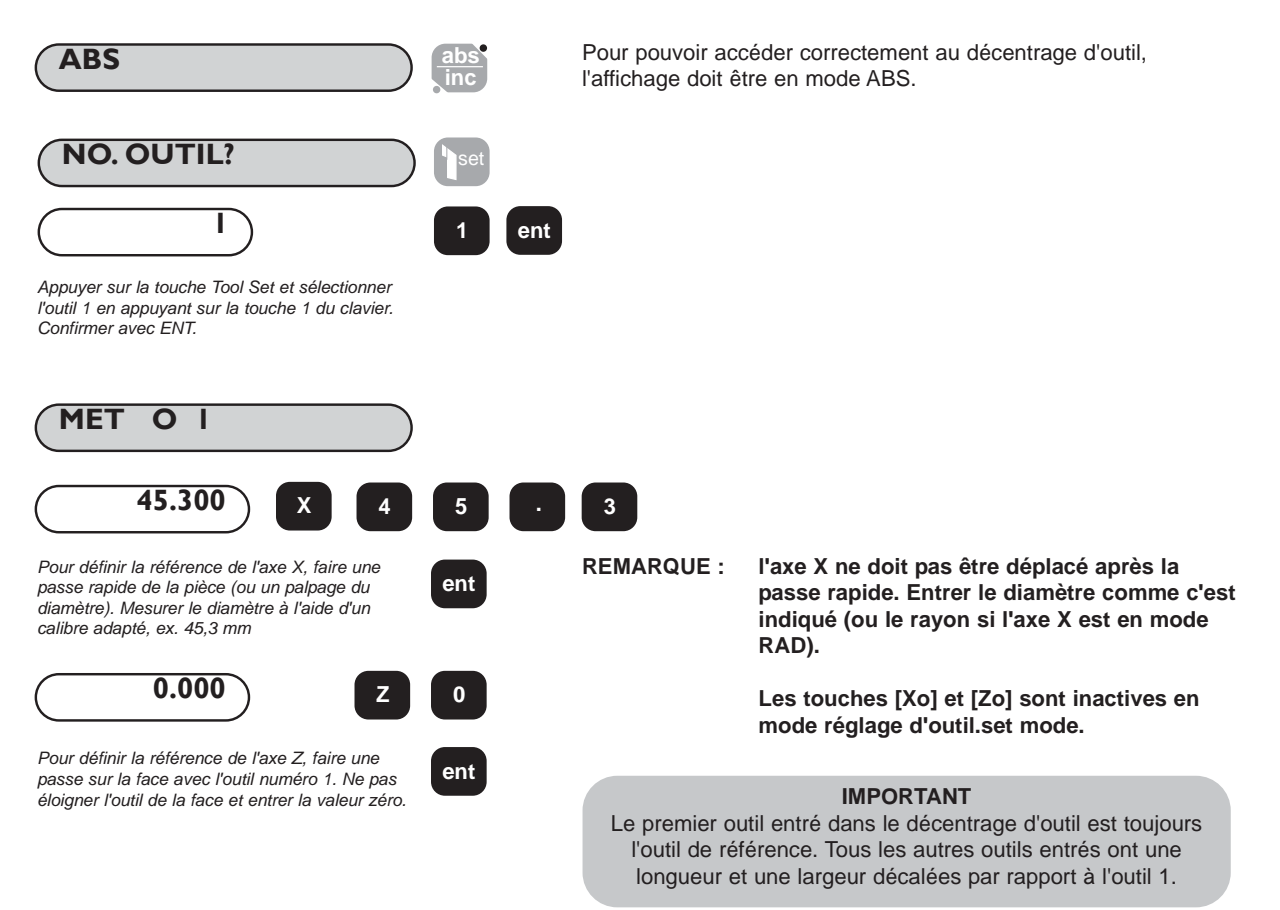

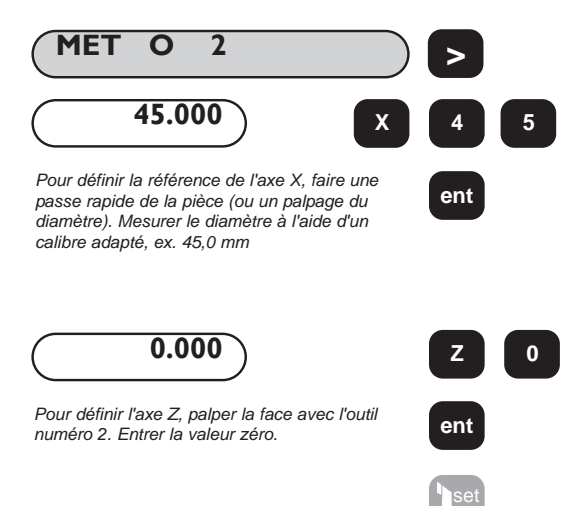

Pour régler les autres outils, utiliser la touche fléchée pour faire apparaître le numéro de l'outil suivant. Régler le porte-outil sur l'outil suivant.

Il n'est pas nécessaire d'avoir des numéros d'outil qui se suivent, par exemple les outils 1,3,5,7 sont des options viables.

Pour quitter la saisie du décentrage d'outil, appuyer sur la touche TOOL SET.

#### **(b) Utilisation du décentrage d'outil**

Il est possible d'accéder à la fonction de décentrage d'outil en mode absolu, incrémentiel ou sous-référence.

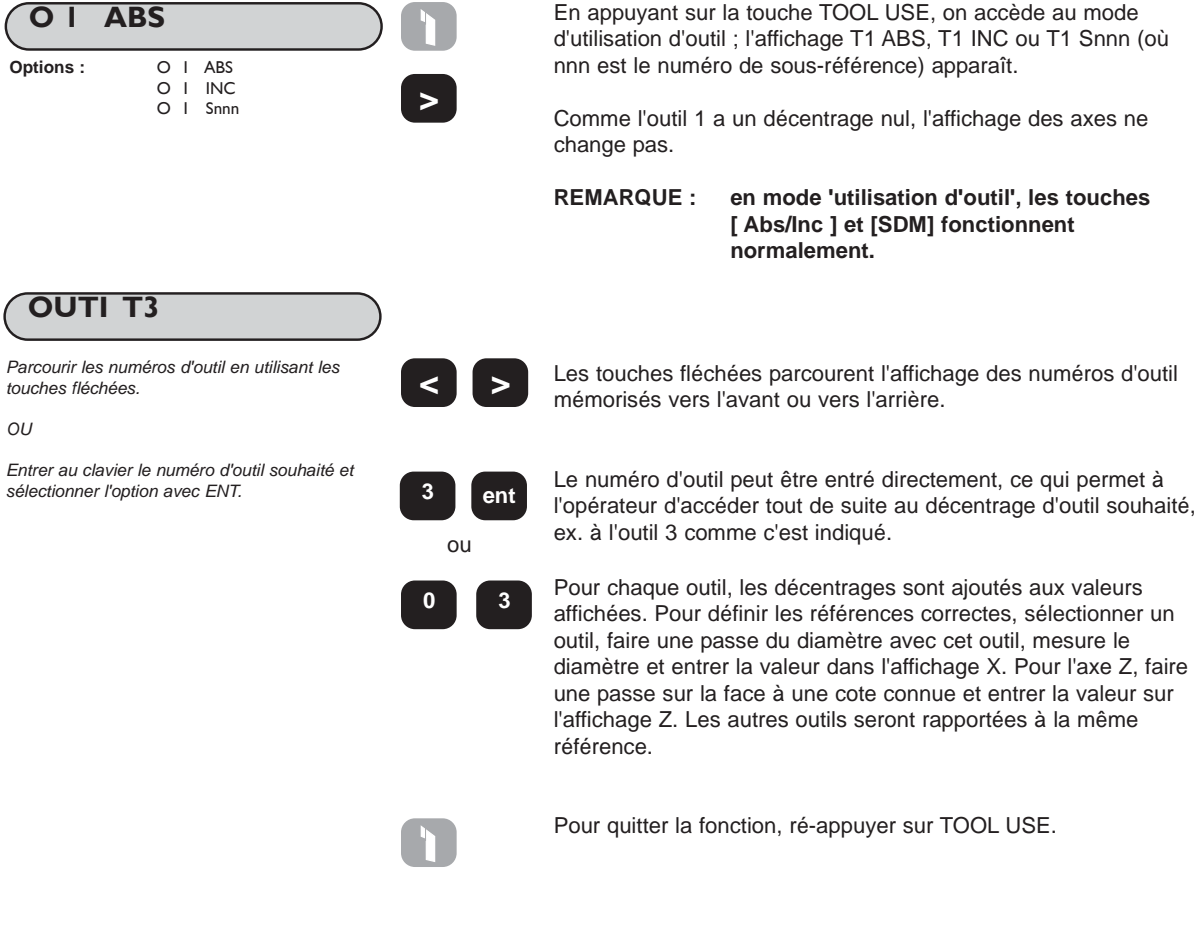

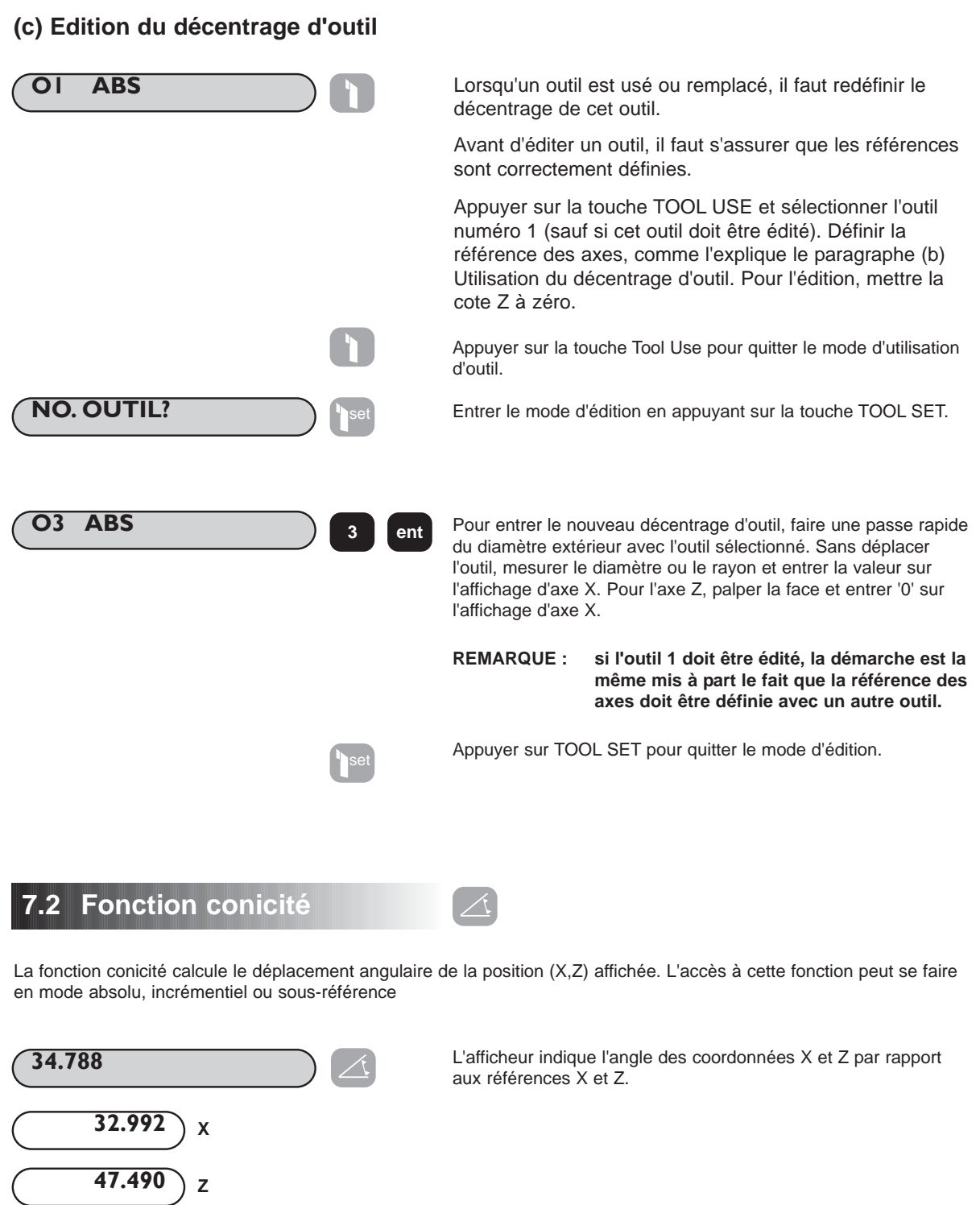

Appuyer sur la touche **[ Taper ]** pour revenir au mode d'affichage normal.

*Appuyer sur la touche Taper et entrer le mode conicité*

 $\Delta$ 

## **7.3 Sommation**

La fonction de sommation permet d'afficher la somme de deux axes sélectionnés. La sélection des axes se fait en mode réglage (voir section 3.2). La sommation n'est disponible que sur la version 3 axes.

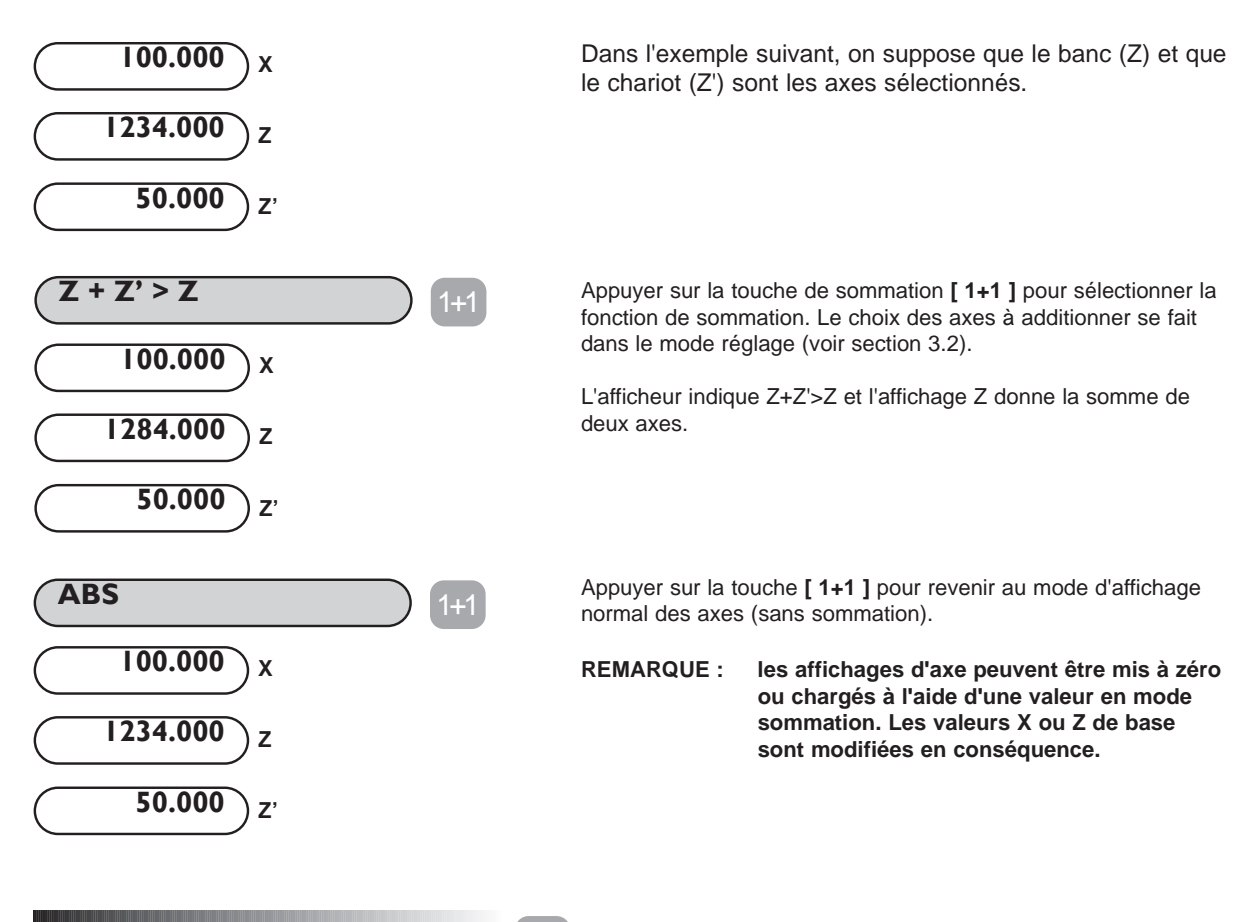

### **7.4 Vectorisation** 1+1

Un tour équipé d'une glissière mixte permet à l'outil de coupe de former un angle quelconque depuis sa position parallèle au banc jusqu'à la position normale au banc. La vectorisation est la méthode utilisée pour afficher la position réelle de l'outil par rapport au banc (Z + Z'cos\*) et à l'axe transversal (X +Z'cos\*).

La vectorisation a été initialement sélectionnée en mode réglage (voir section 3.2).

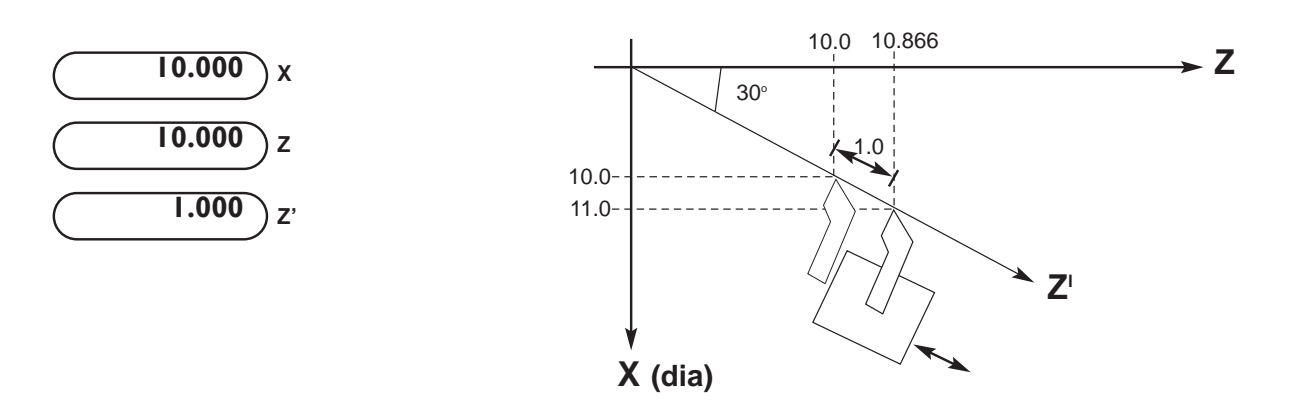

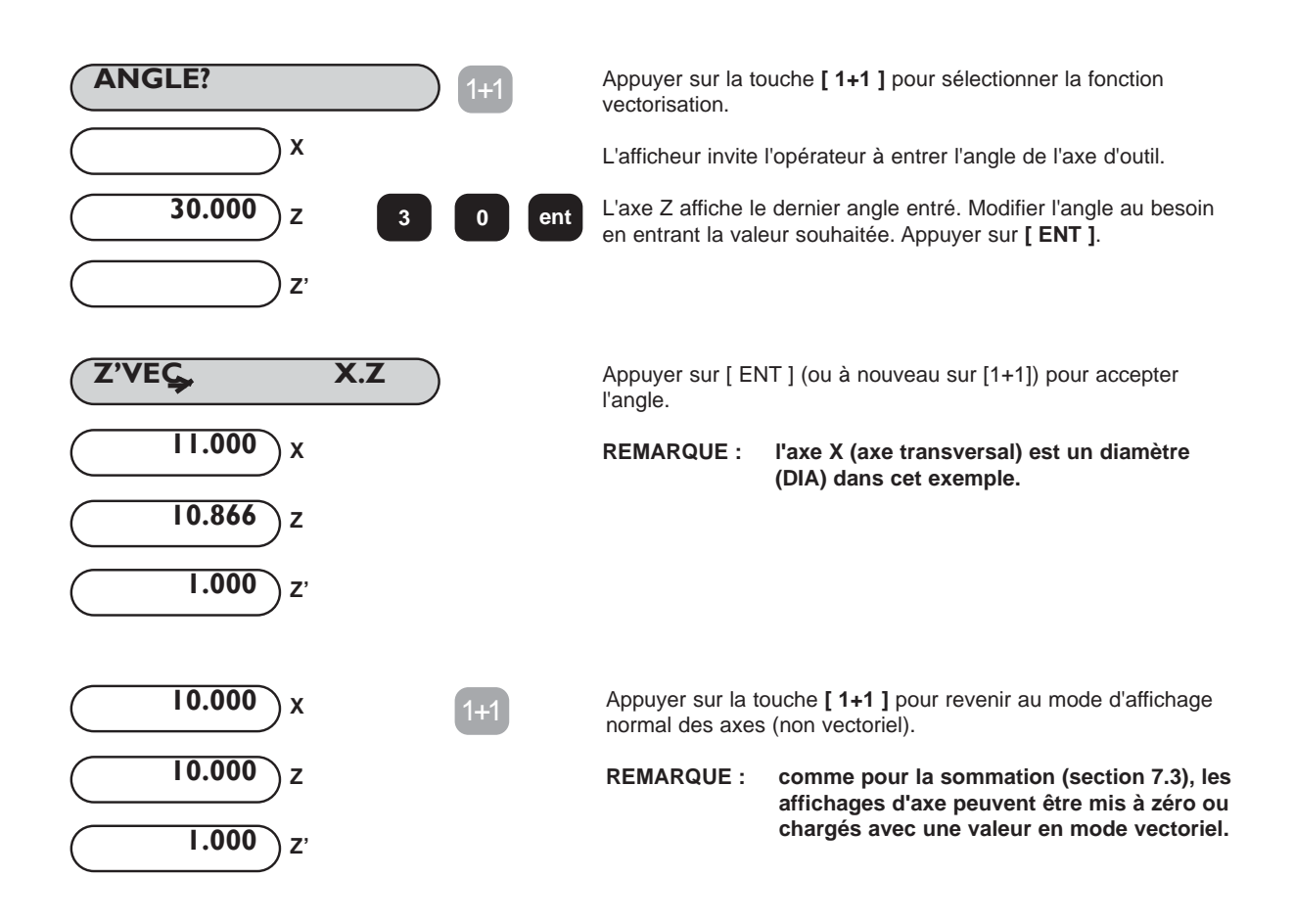

# **8.0 OPTION DE SORTIE AUXILIAIRE**

La figure 8.1 illustre le brochage du connecteur auxiliaire.

![](_page_38_Figure_3.jpeg)

*Figure 8.1 Connecteur auxiliaire*

## **8.1 Sortie de position à impulsions**

#### **8.11 Objet**

La fonction de sortie de position à impulsions permet à des équipements externes, comme des relais ou des automates programmables (AP) d'utiliser le DP8 pour commander une machine.

#### **8.12 Sorties**

Cette fonction est dotée de trois sorties à isolement optique. Il s'agit de sorties à transistor dont le collecteur et l'émetteur ne sont pas engagés, autrement dit les sorties équivalent à des contacts à tension nulle. Les transistors sont normalement à l'état PASSANT (contacts de repos) et passent à l'état BLOQUE quand ils sont actifs. La capacité nominale des transistors est la suivante :

$$
Vc \text{ max} = 30 \text{ V}
$$
  
So 
$$
C = 40 \text{ m}
$$

![](_page_38_Figure_11.jpeg)

#### **8.13 Entrées**

Il y a une entrée qui peut servir à remettre à zéro la fonction de sortie de position à impulsions. Cette entrée est mise à la terre pour effectuer la remise à zéro. On peut utiliser par exemple un interrupteur ou un contact de relais.

#### **8.14 Fonctionnement**

Il y a deux modes de fonctionnement : à un seul axe ou avec tous les axes.

#### **(a) Fonctionnement à un seul axe**

Chacune des trois sorties correspond à une position déterminée, position 1, 2 ou 3 sur un axe seulement. Quand cet axe passe par une position, la sortie correspondante change pour passer de l'état PASSANT à l'état BLOQUE. Le sens de déplacement doit être négatif et chaque sortie changera d'état une seule fois jusqu'à ce qu'elle soit remise à zéro. Les sorties peuvent être remises à zéro par l'un des trois moyens suivants :

- i) en appuyant sur la touche ENT
- ii) au moyen d'une entrée externe
- iii) en ramenant l'axe par une position de 'remise à zéro' prédéfinie.

La figure 8.4 illustre le fonction à un seul axe.

Ce mode de fonctionnement permet au DP8 d'être facilement raccordé à des relais ou à un automate pour la commande d'un axe.

![](_page_39_Figure_12.jpeg)

![](_page_39_Figure_13.jpeg)

#### **(b) Fonctionnement avec tous les axes**

Chacune des trois sorties correspond à un seul axe. Pour chaque axe, on peut définir trois positions ainsi qu'une position de remise à zéro. Quand l'axe passe par les deux premières positions, une impulsion est émise sur la sortie correspondant à cet axe. Quand la troisième position est atteinte, la sortie va prendre l'état BLOQUE et rester dans cet état jusqu'à la remise à zéro. Les méthodes de remise à zéro sont les mêmes que pour le fonctionnement à un seul axe. Comme pour le fonctionnement à un seul axe, le sens de déplacement doit être négatif si bien que les première et deuxième positions doivent avoir des valeurs plus positives que la troisième. La figure 8.4 illustre le fonctionnement avec tous les axes.

La largeur des impulsions de sortie est réglable de 2 ms à 120 ms.

Dans ce mode de fonctionnement, le DP8 peut facilement être raccordé à un automate pour la commande d'un, de deux ou de trois axes.

![](_page_40_Figure_1.jpeg)

*Figure 8.4 Sortie de position à impulsions (tous les axes – illustration de l'axe X uniquement)*

#### **(C) Réglage**

Les paramètres de la sortie de position à impulsions sont définis en mode réglage (Set-up), voir section 3.3. Sélectionner 'POS OUT' dans le menu. On obtient un sous-menu présentant les options suivantes :

![](_page_40_Picture_246.jpeg)

Utiliser les touches fléchées jusqu'à ce que le mode souhaité apparaisse, et appuyer sur ENT. Si la sortie à impulsions n'est pas utilisée, sélectionner OFF.

Le menu principal comporte également l'option POS SET. En sélectionnant cette option, on obtient le sous-menu suivant :

![](_page_40_Picture_247.jpeg)

Les touches fléchées permettent de parcourir ces paramètres et d'en voir les valeurs actuelles. Pour modifier une valeur, appuyer sur la touche d'axe appropriée et entrer la nouvelle valeur. Exemple : si 'ALL AXIS' (tous les axes) a été sélectionné auparavant, la séquence des touches peut être la suivante :

![](_page_40_Figure_10.jpeg)

![](_page_41_Figure_1.jpeg)

# **8.2 Entrée de remise à zéro et de validation distante**

#### **8.21 Remise à zéro à distance**

Trois entrées sont prévues pour la remise à zéro distance, une pour chaque axe X, Y, Z. Quand l'une de ces entrées est mise à la terre, par exemple par un interrupteur ou un contact de relais, l'affichage d'axe correspondant se met à zéro. Cette manipulation équivaut à l'enfoncement des touches **[ Xo ]**, **[ Yo ]** ou **[ Zo ]**.

#### **8.22 Validation à distance**

Une entrée est prévue pour la validation distance. Cette entrée peut servir de touche ENT distante. Par exemple, on peut vouloir régler l'axe X à 25,0 tout en apportant des ajustements fins en un endroit éloigné du DP8. Appuyer sur [X] [2] [5] sur le clavier du DP8 et, une fois prêt, appuyer sur l'interrupteur à distance ENT.

La figure 8.5 illustre un exemple de raccordement d'interrupteurs distants

![](_page_41_Figure_8.jpeg)

*Figure 8.5 Raccordement d'interrupteurs distants de remise à zéro et de validation*

# **9.0 DEPANNAGE**

![](_page_42_Picture_180.jpeg)

# **10.0 NETTOYAGE**

Avant le nettoyage, débrancher le DSU de l'alimentation électrique.

On recommande de nettoyer le DSU et l'afficheur / clavier avec un chiffon non pelucheux imbibé d'un liquide de nettoyage non corrosif / non abrasif.

Ne pas utiliser d'air comprimé.

# **NEWALL MEASUREMENT SYSTEMS LTD**

Technology Gateway . Cornwall Road South Wigston · Leicester · LE18 4XH Tel: (0116) 264 2730 . Fax: (0116) 264 2731 Email: sales@newall.co.uk

# **NEWALL ELECTRONICS INC**

1778 Dividend Drive . Columbus . Ohio . 43228 . USA Tel: (1) 614 - 771 0213 · Fax: (1) 614 - 771 0219 E-mail: newall@ix.netcom.com

Website: www.newall.co.uk